# $FiXme - Collaborative$  annotation tool for  $\text{LATEX}^*$

Didier Verna mailto:didier@lrde.epita.fr http://www.lrde.epita.fr/~didier/

v4.0 (2009/09/21)

## Abstract

FiXme is a collaborative annotation tool for LATEX documents. Annotating a document here refers to inserting meta-notes, that is, notes that do not belong to the document itself, but rather to its development or reviewing process. Such notes may involve things of different importance levels, ranging from simple "fix the spelling" flags to critical "this paragraph is a lie" mentions. Annotations like this should be visible during the development or reviewing phase, but should normally disapear in the final version of the document.

FiXme is designed to ease and automate the process of managing collaborative annotations, by offering a set of predefined note levels and layouts, the possibility to register multiple note authors, to reference annotations by listing and indexing etc. FiXme is extensible, giving you the possibility to create new layouts or even complete "themes", and also comes with support for AUC-T<sub>F</sub>X.

The FiXme package is Copyright © 1998–2002, 2004–2007, 2009 Didier Verna, and distributed under the terms of the LPPL license.

## Contents

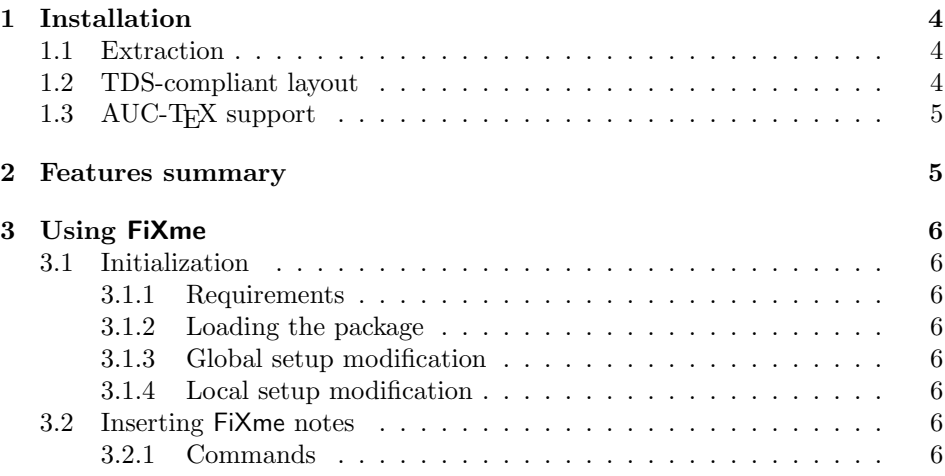

<sup>∗</sup>FiXme homepage: http://www.lrde.epita.fr/~didier/software/latex.php#fixme

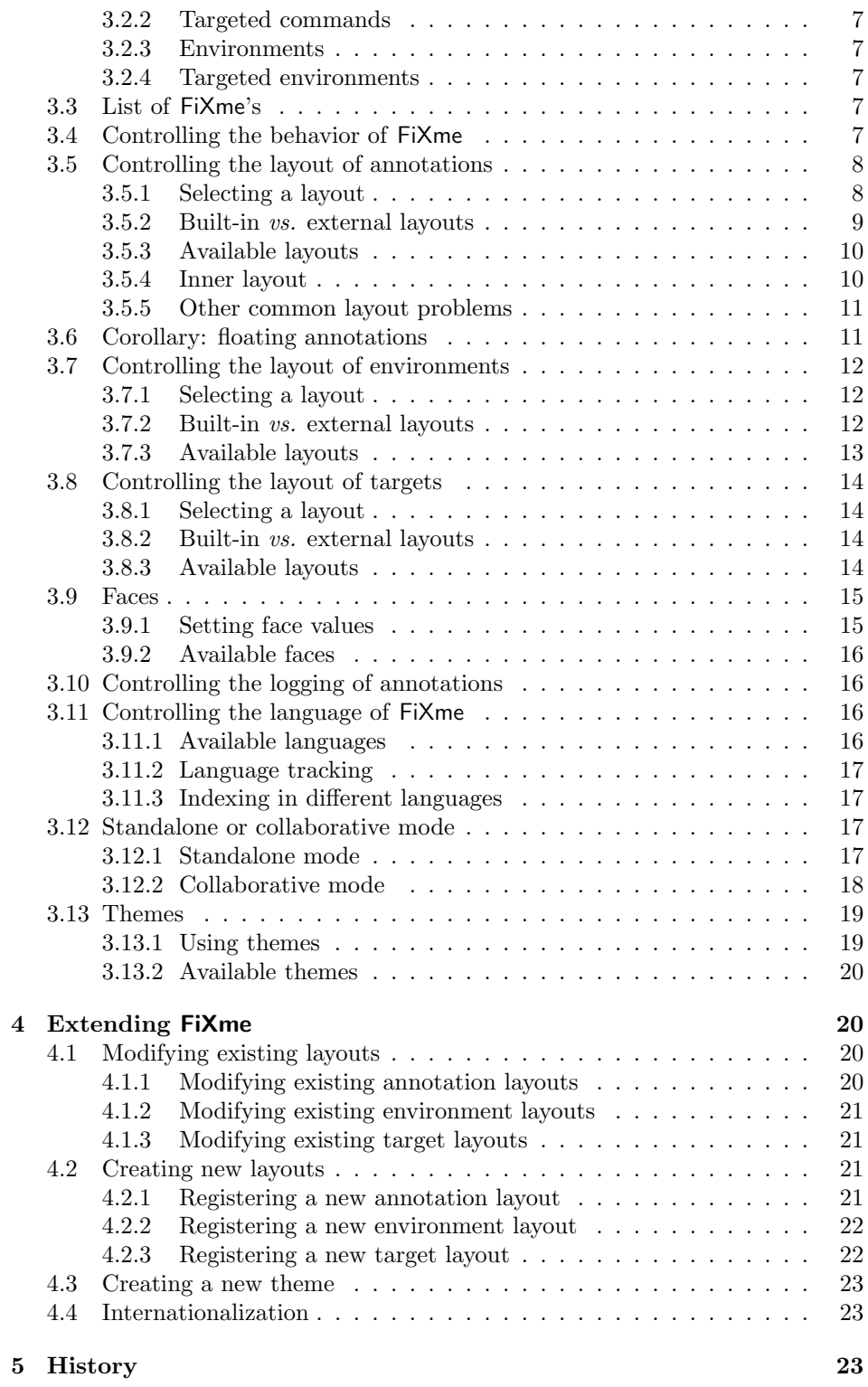

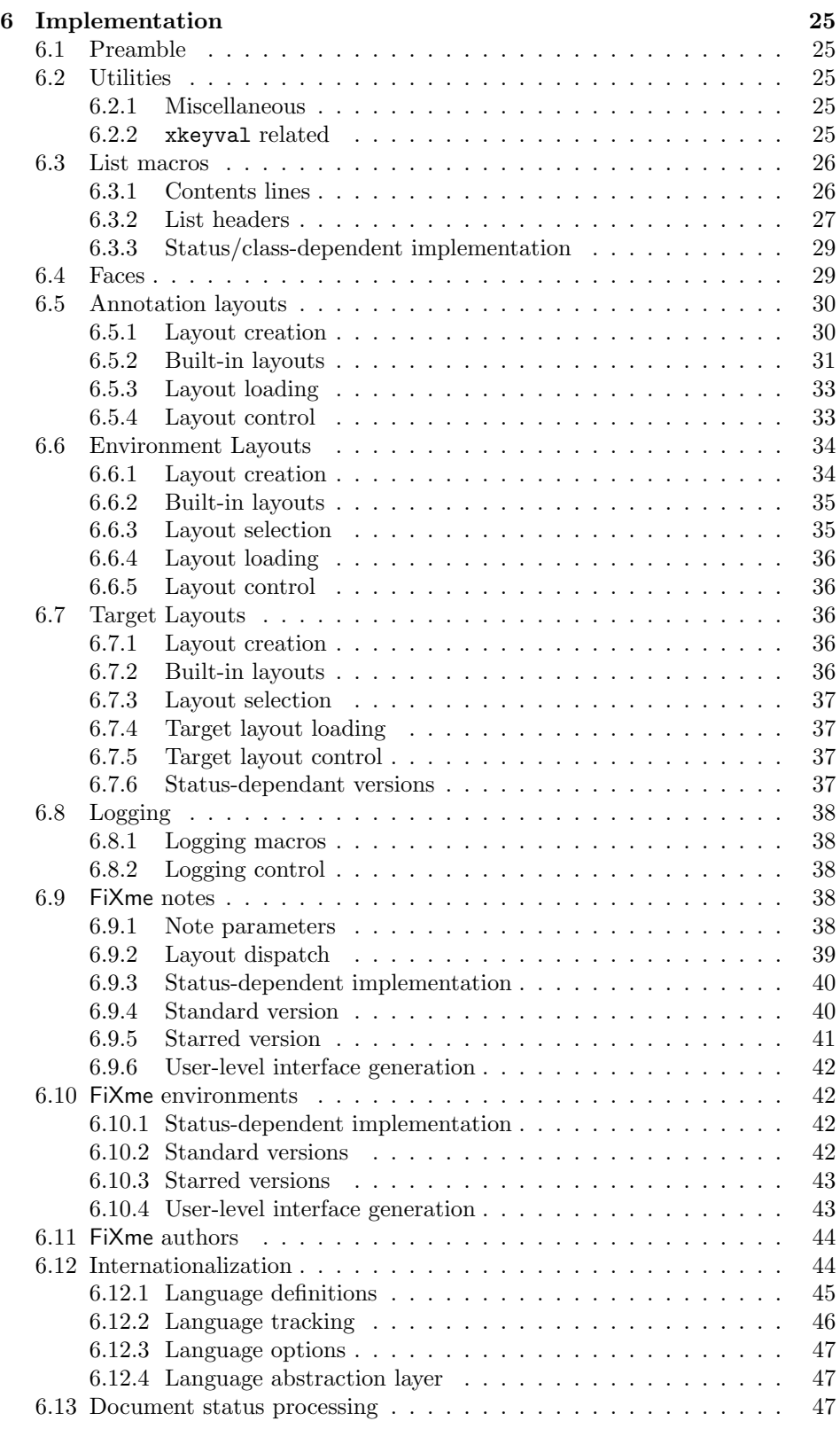

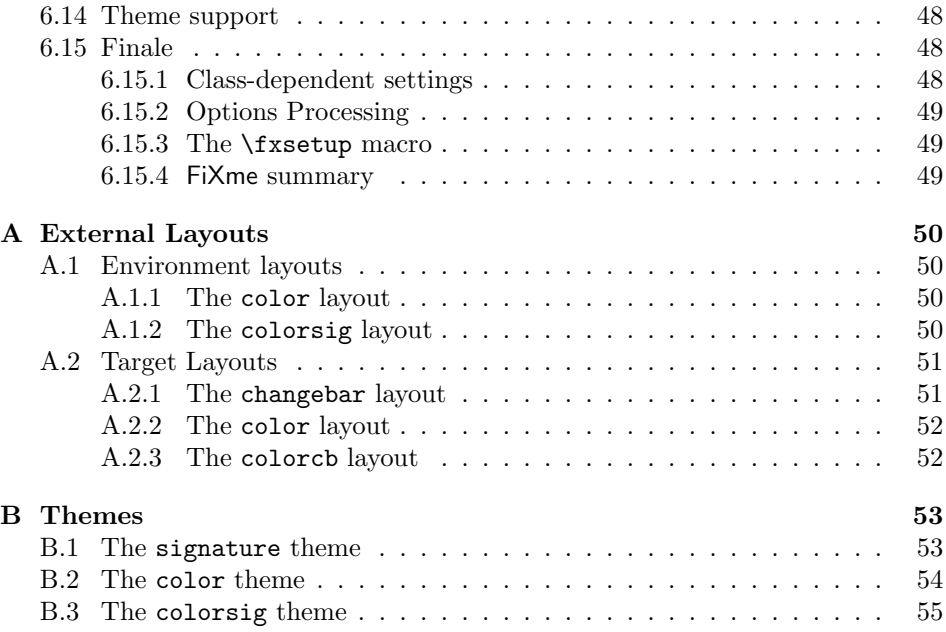

## 1 Installation

## 1.1 Extraction

If you are building FiXme from the tarball you need to execute the following steps in order to extract the necessary files. FiXme also requires the DoX package (version 2.0, release date 2009/09/21 or later), to build. It is not required to use the package.

```
[pdf]latex fixme.ins
[pdf]latex fixme.dtx
[pdf]latex fixme.dtx
makeindex -s gind fixme.idx
[pdf]latex fixme.dtx
[pdf]latex fixme.dtx
```
After that, you need to install the generated documentation and style files to a location where L<sup>AT</sup>FX can find them.

## 1.2 TDS-compliant layout

For a TDS-compliant layout, the following locations are suggested:

```
[TEXMF]/tex/latex/fixme/fixme.sty
[TEXMF]/tex/latex/fixme/layouts/fxlayout*.sty
[TEXMF]/tex/latex/fixme/layouts/env/fxenvlayout*.sty
[TEXMF]/tex/latex/fixme/layouts/target/fxtargetlayout*.sty
[TEXMF]/tex/latex/fixme/themes/fxtheme*.sty
[TEXMF]/doc/latex/fixme/fixme.[pdf|dvi]
```
## 1.3 AUC-T<sub>F</sub>X support

AUC-T<sub>E</sub>X is a powerful major mode for editing T<sub>E</sub>X documents in  $[X]$ Emacs. In particular, it provides automatic completion of command names once they are known. FiXme supports AUC-T<sub>EX</sub> by providing a style file named fixme.el which contains AUC-T<sub>EX</sub> definitions for the relevant commands. This file should be installed in a place where AUC-TEX can find it (usually in a subdirectory of your LAT<sub>E</sub>X styles directory). Please refer to the AUC-T<sub>E</sub>X documentation for more information on this.

## 2 Features summary

If you're new to FiXme, you might be interested in a brief summary of the features it provides. Otherwise, you may only take a look at the History section (section 5 on page 23) to see what's new.

Annotation levels FiXme annotations may be of four different importance levels, ranging from simple not-so-important notices to critical things that must absolutely be fixed in the final version.

Layouts and themes FiXme gives you full and extensible control on the layout of these annotations: they can be displayed inline, as marginal paragraphs, as footnotes and also in any kind of user-defined way. All these "layouts" may be combined together. FiXme also comes with support for "themes", globally modifying existing layouts, or providing new ones.

Annotation targets Annotations may be "targeted" to a specific portion of text that will be highlighted, and on the contrary "floating" around, in which case they may even appear in the document's preamble.

Listing and indexing Annotations may be indexed and summarized in a "list of fixmes".

Logging Annotations are recorded in the log file, and (depending on their importance level) some of them are displayed on the terminal during compilation. A final summary is also created at the end of the compilation process.

Modes All these features are actually available when you're working in draft mode. In final mode, the behavior is slightly different: any remaining critical note generates an error (the compilation aborts), while non critical ones are just removed from the document's body (they're still recorded in the log file though).

Authoring FiXme provides support for collaborative annotating by allowing you to "register" several authors.

Internationalization FiXme currently supports 7 different languages and features automatic language tracking for multilingual documents.

## 3 Using FiXme

## 3.1 Initialization

## 3.1.1 Requirements

In order to work properly, FiXme requires the presence of some L<sup>A</sup>TEX packages. You don't have to load them explicitly though. As long as  $\angle$ FFX can locate them, they will be used automatically. FiXme currently depends on xspace, ifthen, verbatim and xkeyval (version 2.5f, release date 2006/11/18 or later).

#### 3.1.2 Loading the package

In order to load FiXme, simply say \usepackage  $[\langle options \rangle]$  {fixme} in the preamble of your document. There is an important number of options that you can use in order to customize FiXme's default or global behavior. These options will be discussed when appropriate.

There might be times where you would like to use LAT<sub>EX</sub> commands in package options (for example, see section 3.9 on page 15). In such a case, you should know that L<sup>A</sup>TEX normally can't handle this. In order to make it work, you need to use the xkvltxp package first, like this:

```
\usepackage{xkvltxp}
\usepackage[myoption=\mymacro]{fixme}
```
## 3.1.3 Global setup modification

 $\{$ sup \ {<i>options</i>}\}

Another way of customizing FiXme's global behavior is to use the \fxsetup command. \fxsetup understands the same options as the package itself and can be used in the preamble as well as in the document's body.

#### 3.1.4 Local setup modification

Finally, note that unless specified otherwise, all package options are also understood by the annotation commands or environments described in section 3.2 on page 6. The effect is then local to that particular command.

## 3.2 Inserting FiXme notes

#### 3.2.1 Commands

\fxnote  $[\langle options \rangle] {\langle note \rangle}$ 

\fxwarning \fxerror \fxfatal FiXme provides four annotation commands corresponding to different levels of importance (notes, warnings, errors and fatal errors). \fxfatal is a bit different from the other ones, as will be explained in section 3.4 on page 7.

\fixme *Warning:* as of version 4, the \fixme command is a synonym for \fxfatal and is considered deprecated.

#### 3.2.2 Targeted commands

\fxnote\*  $[$ \left{ldote}}{\langle \text}} \fxwarning\* \fxerror\* \fxfatal\* Sometimes, you might not only want to issue a FiXme note, but also highlight the relevant part of the text to which it applies. This is what I call "targeting" the note. As of version 4, FiXme provides starred versions of its annotation commands to do that. In star form, these commands expect an additional mandatory argument containing the text to be highlighted.

#### 3.2.3 Environments

*Warning:* as of version 4.0, the environment interface has changed and is not backward-compatible.

anfxnote  $[\langle options \rangle] {\{\langle summary \rangle\}}$ 

anfxwarning anfxerror anfxfatal FiXme annotations are normally meant to be short: consider that they are likely to go in the list of fixmes and in the index for instance. If you feel the need for writing longer comments, the environments described below might come in handy. FiXme provides four annotation environments; one for every note level. These environments take one mandatory argument (meant to be a short summary of the long note) and behave in exactly the same way as their command counterpart. The layout policy is a bit different though (see section 3.5 on page 8): the environment's contents will always appear inline, and the  $\langle summary \rangle$  will obey all active annotation layouts except for the inline one, just as if it had been passed to one of the FiXme annotation commands described in the previous section.

afixme *Warning:* as of version 4, the afixme environement is a synonym for anfxfatal, and is considered deprecated.

#### 3.2.4 Targeted environments

anfxnote\*  $[\langle options \rangle]\{\langle summary \rangle\}\{\langle text \rangle\}$ anfxwarning\* anfxerror\* anfxfatal\* FiXme environments can also be targeted to a specific portion of text. When using the starred version, the environments expect one additional mandatory argument: the text in question that will be highlighted.

## 3.3 List of FiXme's

\listoffixmes FiXme remembers where you put your annotations in a toc-like file whose extension is lox. The \listoffixmes command generates the annotations lists in a manner similar to that of the "list of figures". A standard layout is automatically selected for the article, report, book classes and their Koma-Script replacements. If another class is used, the article layout is selected. Also, note that if there isn't any annotation left in the document, this command doesn't generate an empty list, but rather stays silent. It also stays silent in final mode, regardless of the presence of remaining annotations (see section 3.4 on page 7).

## 3.4 Controlling the behavior of FiXme

final The behavior of FiXme is controlled by the two standard options final and draft. draft These options are usually given to \documentclass which in turn passes them to all packages. In addition, you can also use them as options to \usepackage, in the call to \fxsetup, and even to the annotation commands and environments.

In draft mode, annotations are recorded in the log file and appear in the document as specified by the layout settings (see section 3.5 on page 8). Additionally, warnings, errors and fatal errors are also displayed on the terminal.

In final mode, non fatal annotations (those generated by  $\frac{\frac{1}{x}}{\frac{x}{\frac{y}{x}}$ ) \fxerror and their corresponding environments) are still logged, but they're not typeset. On the other hand, fatal ones (those generated by the \fxfatal command and the anfxfatal environment) will throw a LATEX error and thus interrupt or abort compilation with an informative message. This will help you track down forgotten important caveats in your document.

Let me rephrase: final documents can only have FiXme notes, warnings, and (non fatal) errors left. Of course, this is not completely true: remember that these options are understood locally by all the annotation commands and environments, so even in final mode, you can use something like this:

#### \fxfatal[draft]{bla bla}

status By default, FiXme is in final mode (LATEX itself behaves that way). If you're manipulating the document status at the level of FiXme itself (as opposed to the \documentclass level), then the preferred way to do this is to use the status option, and give it the value final or draft.

#### 3.5 Controlling the layout of annotations

Annotations can appear in several forms in your document. Each of these forms can be individually selected, or they can be combined together to some extend.

#### 3.5.1 Selecting a layout

#### 3.5.1.1 Individual control

For each annotation layout, there is a corresponding boolean option (for instance, the "inline" layout is controlled by the inline option). These options are understood by the package itself, the \fxsetup command and also locally by every annotation command or environment. There are some restrictions on their usage however, as discussed in the next section.

To activate a note layout, use the option alone or give it a value of true. For instance, these two forms are equivalent:

```
\fxnote[inline]{note...}
\fxnote[inline=true]{note...}
```
For convenience, each layout option has a counterpart that deactivates the corresponding layout. The counterpart option has the same name, prefixed with no (for instance, noinline). Again, these options are understood by the package itself, the \fxsetup command and also locally by every annotation command or environment (with the same usage restrictions, discussed in the next section). For instance, these two forms are equivalent:

```
\fxsetup{inline=false}
\fxsetup{noinline}
```
#### 3.5.1.2 Global control

layout An even more convenient way to specify the required layout is to use the layout morelayout and morelayout options. In fact, the use of individual control is considered more or less deprecated. Both of these options take a comma-separated list of the individual options described above (this includes the no $\langle option \rangle$  form as well).

> While the morelayout option *adds* to the current layout configuration, the layout one completely overrides it. For instance, knowing that by default, only the margin layout is active, the following forms are all equivalent:

```
\usepackage[nomargin,inline,index]{fixme}
\usepackage[margin=false,inline=true,index=true]{fixme}
\usepackage[morelayout={nomargin,inline,index}]{fixme}
\usepackage[layout={inline,index}]{fixme}
```
Again, these two options are understood by the package itself, the \fxsetup command and also locally by every annotation command or environment (with the same usage restrictions, discussed in the next section).

 $\{\text{r} \in \{ \text{name}, \ldots \} \}$ Finally, an alternative way of selecting (or deselecting) several layouts simultaneously is to use the \fxuselayouts command, giving it a comma-separated list of layout options as its only, mandatory, argument.

#### 3.5.2 Built-in *vs.* external layouts

Annotation layouts are provided either in the core of FiXme, or in separate files loaded dynamically on demand. Simple layouts are typically built-in, whereas those requiring additional packages are external, so that they don't consume TEX resources if not used. As a consequence, selecting an external layout might involve loading the relevant file first.<br> $\{\langle name, \dots \rangle\}$ 

\fxloadlayouts

For technical reasons, it is not possible to do such a thing outside the preamble, neither in the middle of processing \usepackage options. As a result, layout options are restricted and you have three possibilities for using an external layout:

- 1. Use its corresponding option in a call to \fxsetup in the preamble, like this:  $\frac{\text{tsetup}{\text{option}}.}$  This will load it and select it immediately.
- 2. Use the \fxuselayouts command in the preamble like this:  $\frac{\frac{1}{\text{txuselayouts}}{\text{name}}.$  This is strictly equivalent to the previous solution.
- 3. If on the other hand you want to load one or several external layouts without using them immediately (perhaps in order to use them locally in some specific annotation), use the **\fxloadlayouts** command in the preamble like this:  $\frac{d\sum_{i=1}^{n} f(n_i, \ldots)}$ . After that, you can select any of those layouts anywhere you wish.

| Name       | External Description       |
|------------|----------------------------|
| inline     | Display note in line       |
| margin     | Display note in the margin |
| footnote   | Display note in a footnote |
| index      | Display note in the index  |
| marginclue | Display a marginal clue    |

Table 1: Available annotation layouts

#### 3.5.3 Available layouts

[no]margin [no]marginclue [no]footnote [no]index

[no]inline Table 1 lists the annotation layouts currently distributed with FiXme. By default, only the margin layout is active. While most of these layouts should be self-explanatory, marginal clues deserve a bit more explanation. If your preferred layout is inline or say, footnote,it might be somewhat difficult to localize the annotation on the page, especially its vertical position. That's where marginal clues come into play. A marginal clue does not display the annotation's contents, but only an indication that there is one at that (vertical) position. So you need to use another layout as well (again, typically inline or footnote) in order to get the actual annotation.

> Obviously, the margin and margin clue layouts are mutually exclusive, so if you try to activate both, only the most recently activated one will be enabled (and you'll get a notice in the log file and on the terminal).

#### 3.5.4 Inner layout

There might be various reasons for you to change the layout locally for one particular annotation: creating a floating one is an example, see also section 3.5.5 on page 11 for some others. One frequent reason (described below) can be handled automatically by FiXme.

Remember that the default layout is to use margin paragraphs. Unfortunately, margin paragraphs are forbidden by TFX in several situations, like a figure's caption for instance. If you try that, you will get a cryptic "Not in outer par mode" error message.

innerlayout The good news is that this situation can be detected automatically. FiXme provides an option named innerlayout that allows you to specify an alternative layout setting to use when TFX is in *inner* mode. In addition to that, FiXme automatically disables the margin and marginclue layouts.

> Using innerlayout is not as trivial as it may seem: it really is an alternative layout configuration, and as such, you can use any combination you like of individual layout options, or you can even use the layout and morelayout options. This means that your alternative layout can either add to the existing one, or *override* it. Here are some examples to clarify things a little. You should try to understand them.

• By default, the FiXme inner layout is set to just inline. This can be simulated by the following call:

\usepackage[layout=margin,innerlayout={layout=inline}]{fixme}

• The following happens to give the same result in our particular case, while having a different semantics:

```
\usepackage[layout=margin,innerlayout=inline]{fixme}
```
• If you have set FiXme to use a safe layout globally (for instance, inline and index), and you want to use the same layout in inner mode, then you should provide an empty inner layout, like this:

```
\fxsetup{layout={inline,index},innerlayout=}
```
What would happen if you didn't provide the innerlayout option?

#### 3.5.5 Other common layout problems

This section describes some other common problems that people have encountered using FiXme. Although FiXme might not be directly responsible for them, it is still good to keep them in mind.

Footnotes and margin paragraphs in floats Using footnotes in figures (and a fortiori in a figure's caption) does not work in general. Although there are some workarounds out there (for instance, using \footnotemark and \footnotetext directly), there is no completely reliable solution and it is not possible to detect that situation automatically. Similarly, marginal paragraphs will cause problems in a figure (even when not in its caption) because floats can't be nested in L<sup>A</sup>TEX. Usual symptoms of these situations are: a footnote not being typeset, compilation breakage with the "Floats lost" message etc. If you're facing this problem, you need to change your layout locally.

Marginal paragraphs showing up on the wrong margin You want to look at the mparhack package.

ACM classes compatibility The ACM Sig classes (acm proc article-sp and sig-alternate) forbid the use of \marginpar, so if you use these classes, don't forget to choose another layout for FiXme, and also avoid using marginal clues.

Annotation indexing Remember that some characters are special in an index entry (the ! for instance). FiXme currently does nothing to escape those characters, so avoid using them in your annotations.

## 3.6 Corollary: floating annotations

At some point, people suggested that it would be nice to have global annotations, not related to any portion of the text in particular. Such annotations could be general comments about the whole document, and could even be issued in the preamble. This is what I call "floating" annotations.

I know you don't care, but originally, I started writing a new set of commands to do just that. However, with the flexibility that FiXme 4.0 provides, I quickly realized that such commands were an unnecessary addition.

Since floating anotations are not supposed to relate to any part of the text, they should not be typeset anywhere in it. This is especially true if you want to put some of them in the document's preamble. However, even a preamble annotation could be recorded and displayed in the index or in the list of fixmes. And it turns out that you can specify all that with the layout options described in section 3.5 on page 8.

target The only remaining problem is the page number, which normally appears in the list of fixmes and in the index: if you choose to reference a floating annotation that way, the page number is likely to be completely meaningless. To compensate, a new option named target is provided. When used, the given value will replace the page number in both the index and the list of fixmes. The target can be anything you like, but should remain rather short. By default, target is set the special value thepage, which as you guessed means to use the page number.

The name "target" bears an intentional resemblance to FiXme's targeted commands and environments, because we are indeed targetting the note to something. The only difference is that in the case of floating annotations, the target is nontextual.

Here is an example of a floating annotation that would typically appear in the document's preamble:

```
\usepackage{hyperref}
\fxfatal[layout=index,target=hyperref]{Fill in PDF fields (title etc.)}
```
## 3.7 Controlling the layout of environments

As discussed in section 3.2 on page 6, the contents of a FiXme environment (a longer annotation) always appears inline. However, the exact way this contents is typeset (in draft mode only) is subject to a layout of its own, called the "environment layout".

#### 3.7.1 Selecting a layout

envlayout The desired environment layout can be selected with the envlayout option. Contrary to the annotation layouts, only one environment layout can be active at a time. The envlayout option is understood by the package itself, the \fxsetup command and all the annotation environments (not the commands!). There are some restrictions on its usage however, as discussed in the next section.

 $\{fxuseenvlayout \quad \{ \langle name \rangle\}$ 

An alternative way of selecting an environment layout is to use the \fxuseenvlayout command, giving it the layout's name as its only, mandatory, argument.

#### 3.7.2 Built-in *vs.* external layouts

Environments layouts are provided either in the core of FiXme, or in separate files loaded dynamically on demand. Simple layouts are typically built-in, whereas those requiring additional packages are external, so that they don't consume TEX

| <b>Name</b> |        | External Description             |
|-------------|--------|----------------------------------|
| plain       |        | Display contents as-is           |
| signature   |        | Display signed contents          |
| color       | $\ast$ | Display contents in color        |
| colorsig    | $\ast$ | Display signed contents in color |

Table 2: Available environment layouts

resources if not used. As a consequence, selecting an external layout with the envlayout option might involve loading the relevant file first.

## $\{$ fxloadenvlayouts  $\{$ /name,... $\}$ }

For technical reasons, it is not possible to do such a thing outside the preamble, neither in the middle of processing \usepackage options. As a result, the envlayout option is restricted and you have three possibilities for using an external layout:

- 1. Use the envlayout option in a call to \fxsetup in the preamble, like this: \fxsetup{envlayout=name}. This will load it and select it immediately.
- 2. Use the \fxuseenvlayout command in the preamble like this: \fxuseenvlayout{name}. This is strictly equivalent to the previous solution.
- 3. If on the other hand you want to load one or several environment layouts without using them immediately (perhaps in order to use them locally in some specific annotation), use the **\fxloadenvlayouts** command in the preamble like this:  $\frac{value}{hame}, \ldots$ . After that, you can select any of those layouts anywhere you wish.

## 3.7.3 Available layouts

Table 2 lists the environment layouts currently distributed with FiXme.

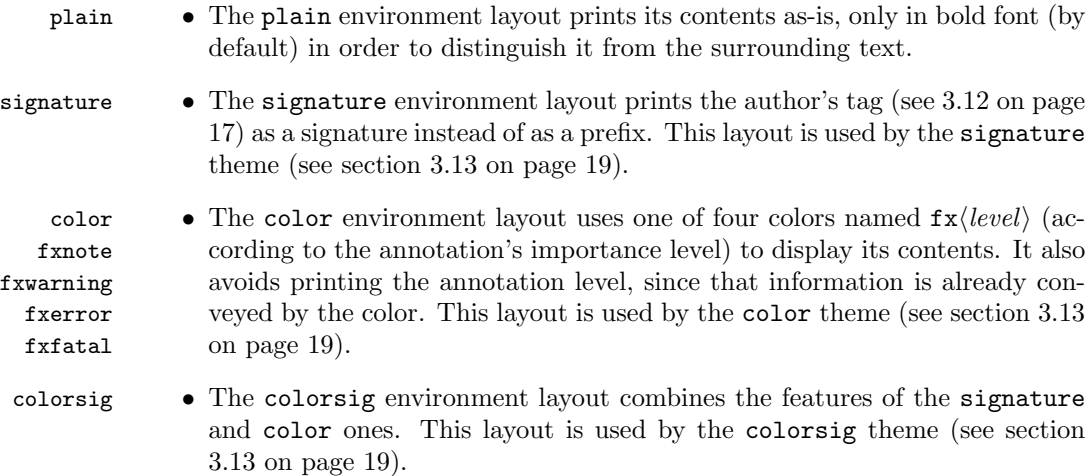

## 3.8 Controlling the layout of targets

As discussed in section 3.2 on page 6, the starred versions of the FiXme annotation commands and environments let you highlight a portion of text which is relevant to the current annotation. The exact way this textual target is typeset (in draft mode only; otherwise it is typeset as-is) is subject to a layout of its own, called the "target layout".

## 3.8.1 Selecting a layout

targetlayout The desired layout can be selected with the targetlayout option. Contrary to the annotation layouts, only one target layout can be active at a time. The targetlayout option is understood by the package itself, the \fxsetup command and all the starred versions of the annotation commands and environments. There are some restrictions on its usage however, as discussed in the next section.

 $\langle$ fxusetargetlayout  $\langle \langle name \rangle \rangle$ 

An alternative way of selecting a target layout is to use the \fxusetargetlayout command, giving it the layout's name as its only, mandatory, argument.

#### 3.8.2 Built-in *vs.* external layouts

Target layouts are provided either in the core of FiXme, or in separate files loaded dynamically on demand. Simple layouts are typically built-in, whereas those requiring additional packages are external, so that they don't consume TEX resources if not used. As a consequence, selecting an external layout with the targetlayout option might involve loading the relevant file first.

 $\{xloadtargetlayouts \quad {\langle name, \dots \rangle\}$ 

For technical reasons, it is not possible to do such a thing outside the preamble, neither in the middle of processing \usepackage options. As a result, the targetlayout option is restricted and you have two possibilities for using an external layout:

- 1. Use the targetlayout option in a call to \fxsetup in the preamble, like this: \fxsetup{targetlayout=name}. This will load it and select it immediately.
- 2. Use the \fxusetargetlayout command in the preamble like this: \fxusetargetlayout{name}. This is strictly equivalent to the previous solution.
- 3. If on the other hand you want to load one or several target layouts without using them immediately (perhaps in order to use them locally in some specific annotation), use the \fxloadtargetlayouts command in the preamble like this:  $\frac{t}{x}$  that, you can select any of those layouts anywhere you wish.

#### 3.8.3 Available layouts

Table 3 lists the target layouts currently distributed with FiXme.

plain • The plain target layout displays its contents as-is, only in italics (by default) in order to distinguish it from the surrounding text.

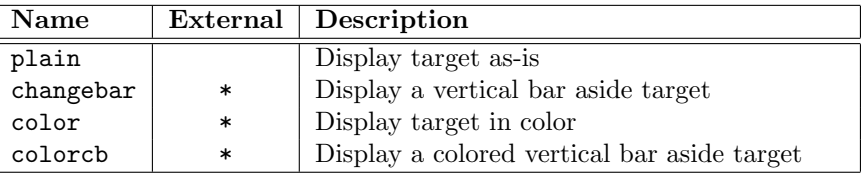

Table 3: Available target layouts

- changebar The changebar target layout displays a vertical bar in the margin, on the side of the target text.
- color The color target layout uses the color named fxtarget to display the target fxtarget text. This layout is used by the color and colorsig themes (see section 3.13 on page 19).

fxnote fxwarning fxerror fxfatal

colorch • The colorch target layout uses one of four colors named  $f x \langle level \rangle$  (according to the annotation's importance level) to display a colored vertical bar in the margin, on the side of the target text.

#### 3.9 Faces

In the FiXme jargon, a "face" characterizes the visual aspect of some portion of text. If you're familiar with the [X]Emacs editor, this will come as no surprise to you. FiXme provides several faces that allow you to further customize the layout of annotations or their targets.

#### 3.9.1 Setting face values

There are different ways to customize a face. The first one is to use the corresponding face option. For each face  $\langle name \rangle$ , their is a  $\langle name \rangle$  face option. For instance, the "inline" face is controlled by the inlineface option. Face options are understood by the package itself, the \fxsetup command and locally by all annotation commands or environments. Here is an example:

```
\fxsetup{inlineface=\bfseries}
```
Since you will probably want to use  $\mathbb{M}$ <sub>F</sub>X commands in face values, you should know that L<sup>A</sup>TEX normally can't handle such commands in package options. If you want this to work, you need to use the xkvltxp package first, like this:

```
\usepackage{xkvltxp}
\usepackage[inlineface=\bfseries]{fixme}
```
#### $\{xsetface \quad {\langle name \rangle}{\langle value \rangle}\}$

Another way to customize a face is to use the \fxsetface command by providing the face name and the face value as two mandatory arguments. For example:

\fxsetface{inline}{\bfseries}

#### 3.9.2 Available faces

- inline The inline face By default, the inline annotation layout displays its contents in bold font, to distinguish the note from the surrounding text. This is controlled by the inline face whose value is \bfseries by default.
- margin The margin face By default, the margin and marginclue layouts display their contents in footnote size. This is controlled by the margin face whose value is \footnotesize by default.
	- env The env face By default, the plain environment layout displays its contents in bold font, to distinguish it from the surrounding text. This is controlled by the env face whose value is \bfseries by default. The color and colorsig environment layouts honor this face as well, but reset it to  $\langle \textit{nothing} \rangle$  first. You should probably keep the same value for the inline and env faces, since they are both used to display annotations within the document's body.
- signature The signature face The signature environment layout honors the env face, and adds a signature face on top of it for the signature part. It is set to \itshape by default. The colorsig environment layout honors this face as well.
	- target The target face By default, the plain target layout displays its contents in italics, to distinguish it from the surrounding text. This is controlled by the target face whose value is \itshape by default. The changebar, color and colorch target layouts honor this face as well, but reset it to  $\langle \textit{nothing} \rangle$  first.

## 3.10 Controlling the logging of annotations

As well as being displayed in the document itself, all annotations are "logged" in different ways: by default, simple notes are recorded in the log file while the others (warnings, errors and fatal errors) are also displayed on the terminal output during compilation.

[no]silent You have the ability to suppress logging altogether by using the silent option. This option is understood by the package itself, the \fxsetup command and all annotation commands and environments. Just as individual layout options, silent is a boolean option, so all those forms are possible: silent, equivalent to silent=true, and nosilent, equivalent to silent=false (the default).

## 3.11 Controlling the language of FiXme

## 3.11.1 Available languages

french francais spanish italian german ngerman danish croatian

english FiXme currently supports English (the default), French, Spanish, Italian, German, Danish and Croatian. You can select your preferred language by using the corresponding language option. These options usually appear in the call to \documentclass or \usepackage, but they are also understood by \fxsetup and all the annotation commands or environments. This allows you to change the selected language either globally or locally, and at any point in the document. The french and francais options are synonyms. The german and ngerman options are currently equivalent.

lang If you're manipulating language settings at the level of FiXme itself (as opposed to the \documentclass level), then the preferred way to specify a language is to use the lang option, and give it the language name as a value. For instance:

\usepackage[lang=french]{fixme}

#### 3.11.2 Language tracking

langtrack If the document you're working on has parts written in different languages, it might be the case that FiXme notes should follow the current language as well (especially if you're in collaborative mode; see section 3.12 on page 17). FiXme provides a boolean option named langtrack. When specified, FiXme assumes that you're using babel and automatically switches to the current language (as specified by babel's \languagename command), without requiring an explicit language option.

defaultlang In the case where tracking falls on a language unsupported by FiXme, a warning will be issued and FiXme will switch to the language specified by the defaultlang option (english by default). If you happen to get one of these warnings, please consider sending me a patch with support for this new language (see section 6.12 on page 44).

> Finally, note that specifying a language explicitely (by means of a language option) in the annotation commands and environments always takes precedence over the language tracking behavior.

#### 3.11.3 Indexing in different languages

If your document contains FiXme notes written in different languages, and you have requested the index layout, FiXme will not only classify the notes by their level of importance, but also by language. For example, if you have FiXme warnings in both English and French, you will find two different subcategories for warnings in the index: one called "Warnings" and one called "Avertissements".

## 3.12 Standalone or collaborative mode

FiXme supports collaborative annotations as well as "standalone", single-author documents.

## 3.12.1 Standalone mode

By default, FiXme is in standalone mode, meaning that it assumes there is only one person annotating the document. This has several implications on the layout. If you've tried it already, you may have noticed the following points.

- All the built-in annotation layouts (index excepted) put the FiXme logo in front of every note. This is also true for the environments. The idea is to distinguish FiXme contents from the rest of the document (for instance other marginal notes or footnotes).
- All annotations are indexed under the main FiXme category, and sorted by importance level, but the FiXme logo is not repeated constantly (that would be useless).

• Similarly, the list of fixmes does not clutter itself with the logo, because we already know that its contents is specific to FiXme.

As a matter of fact, when you see the FiXme logo appear somewhere, you're not actually contemplating it, but rather the annotation's author. It just happens that by default (meaning in standalone mode), the only author is FiXme itself.

author In standalone mode, you might be annoyed by this orgy of FiXme logos. This might happen if for instance you're using the margin layout and you know there is nothing but FiXme annotations in there. In such a case, you will most likely want to change the author to nothing. This can be acomplished by using the author option, which is understood by the package itself, the \fxsetup command and all the annotation commands or environments. Doing something like the following will get rid of the damn logo for good:

\usepackage[author=]{fixme}

#### 3.12.2 Collaborative mode

If, on the other hand, you're working in collaboration with other people, every potential "fixer" might want to tag his or her own annotations. So assuming that John Doe is another author, he would most likely do something like this:

```
\fxfatal[author=JD]{rephrase this}
```
And suddenly, John's fatal comment will be prefixed with his initials. This is not a very satisfactory solution however, because it would require you to explicitely provide the author's tag in every single note you create. Fortunately, FiXme offers an easier way to achieve this.

#### 3.12.2.1 Registering new authors

## $\FXRegisterAuthor \{(cmdprefix)\}{\emptyset\}$

The command \FXRegisterAuthor registers a new author with FiXme. It takes three arguments: the last one  $(\langle tag \rangle)$  is just the same as the value you would pass to the author option: it will serve as a prefix (or signature) for John's annotations. In addition to that, a complete new set of user-level commands (prefixed with  $\langle \text{cmd} \text{pref} \text{tr} \rangle$  and environments (prefixed with  $\langle \text{en} \text{v}\text{pref} \text{tr} \rangle$ ) will be created. To clarify, suppose that we have registered John like this:

```
\FXRegisterAuthor{jd}{ajd}{JD}
```
Now, John can use the commands \jdnote, \jdwarning etc., along with their starred versions, and he can also use the environments ajdnote, ajdwarning etc., along with their starred versions as well. If you really want to know the whole story, it turns out that the main FiXme interface described in section 3.2 on page 6 is created with this single line of code:

```
\FXRegisterAuthor{fx}{anfx}{fixme}
```
#### 3.12.2.2 Fun with the author option

Some precisions about the author option are in order here. When a new author is registered with FiXme, the generated commands and environments work by presetting the author option to the specified  $\langle tag \rangle$ . This means that it is still possible to override it explicitely like this:

\jdfatal[author=Anonymous]{For \$500.00, you got your Ph.D.}

I don't see any good reason for doing it though, the above example notwithstanding.

The final remark is about the default  $f x *$  user interface: the fixme default user is special in that it is the only registered user to honor a global author option (provided in the call to \usepackage or \fxsetup). The intended use of this is that the main author of the document uses the  $f x *$  interface (preferably with a personal author setting, different from the FiXme logo), and all other authors are registered via \FXRegisterAuthor.

## 3.12.2.3 Globally switching to collaborative mode

We're getting close, but we're not quite there yet. Perhaps you would like to see the tags from the different authors in the list of fixmes, or even in the index? Remember that FiXme is in standalone mode by default, so the (only) tag does not appear in those places.

multiuser

mode

singleuser If you want this additional information, you've got to ask FiXme to globally switch to collaborative mode. This can be done with either one of the three options singleuser, mutliuser or mode. singleuser and multiuser are boolean options. The mode option takes a value of either singleuser or multiuser. This is the preferred way to switch the mode. These options are understood globally by \usepackage or \fxsetup, and also locally by the annotation commands or environments.

> When collaborative mode is active, FiXme adjusts the list of fixmes layout to display the authors tags as well. Additionally, FiXme notes are indexed as before, but additional index entries, sorted by author, are generated as well.

### 3.13 Themes

Themes are orthogonal to layouts: they provide a way to modify the overall appearance of FiXme by overriding the existing layouts and/or by providing new ones. In fact, a theme can be any kind of customization that you would otherwise put in your preamble.

#### 3.13.1 Using themes

theme The interface for using a theme is quite simple: use the theme option and give it the name of the theme you want to use. Themes are always external: there are none in the core of FiXme but instead they are provided as independent files. As a consequence, the theme option has the same usage restrictions as all the layout options we've encountered so far. Moreover, it is not possible to "maintain" several themes and switch between them in a single document. Themes can be loaded only in the preamble.

#### \fxusetheme  $\{\langle name \rangle\}$

An alternative to the theme option is to use the \fxusetheme command, which takes the theme's name as its only mandatory argument.

#### 3.13.2 Available themes

FiXme comes with a number of predefined themes listed below.

#### 3.13.2.1 The signature theme

signature This theme uses the signature environment layout (see section 3.7.3 on page 13), and overrides the built-in ones to display the author tags as a signature (*i.e.* at the end of the annotations) instead of as a prefix. All original layout faces are honored.

## 3.13.2.2 The color theme

color This theme uses the color environment and target layouts (see sections 3.7.3 on page 13 and 3.8.3 on page 14), and overrides the built-in ones to use different colors for the different annotation levels. As a consequence, it also avoids printing the annotation names because this information is already contained in the colors themselves. All original layout faces are honored, but the inline one is reset to  $\langle nothing \rangle$ . Remember that the env and target faces are reset as well (this is actually done by the color environment and target layouts).

#### 3.13.2.3 The colorsig theme

colorsig This theme combines the features of the color and signature ones. All original layout faces are honored, but the inline one is reset to  $\langle \textit{nothing} \rangle$ .

## 4 Extending FiXme

Hear hear, this is where you start spending more time hacking LATEX than actually writing your document. . .

## 4.1 Modifying existing layouts

FiXme annotations, environment and target layouts are implemented as a (set of) commands conforming to strict prototypes. If you're not happy with the way they perform, you have the possibility to \renewcommand them (in fact, you should use \renewcommand\* for annotation and environment layouts). In such a case, it is probably best to have a look at the code in order to figure out how the original ones are written. However, a description of their prototypes is given below.

#### 4.1.1 Modifying existing annotation layouts

#### $\{FXLayout... \quad {\langle type \rangle\} {\langle annotation \rangle\} {\langle author \rangle\}}$

Each annotation layout is implemented as a macro taking three mandatory arguments. By convention, this macro is named  $\FXLayout(name)$ , for instance  $\F{XLayoutInline.}\t{type}$  is the note type. It can be one of note, warning, error and fatal.  $\langle{}annotation\rangle$  is the annotation itself, and  $\langle{}author\rangle$  is the author's tag.

## 4.1.2 Modifying existing environment layouts

 $\FXEnvLayout...Begin \{(type)\}\{\langle author \rangle\}$ \FXEnvLayout...End

Each environment layout is implemented as two macros taking two mandatory arguments. By convention, these macros are named  $\FXEnvLayout(name)$ Begin and  $\YKEnvLayout(name)\text{End}$ , for instance  $\YKEnvLayoutPlainBegin$  and  $\F{XEnvlayoutPlainEnd. \langle type \rangle}$  is the note type. It can be one of note, warning, error and fatal.  $\langle author \rangle$  is the author's tag.

#### 4.1.3 Modifying existing target layouts

 $\Y$ XTargetLayout...  $\{\langle type \rangle\}\{\langle target \rangle\}$ 

Each target layout is implemented as a macro taking two mandatory arguments. By convention, this macro is named  $\F{XTargetLayout}(name)$ , for instance  $\F{XTargetLayoutPlain.$  (type) is the note type. It can be one of note, warning, error and fatal.  $\langle target \rangle$  is the textual target.

## 4.2 Creating new layouts

Creating a new layout first requires that you write new layout macros as described in the previous section. Once you've done that, the next step is to make FiXme aware of this addition. This is called "registering" a layout.

#### 4.2.1 Registering a new annotation layout

#### 4.2.1.1 Early *vs.* late layouts

Normally, FiXme typesets your annotations at the current position in the text, using a sensible order for built-in layouts. For instance, the footnote layout, if active, is performed before the inline one, so that the footnote mark is sticked to the preceding text and not to the annotation. When using targeted commands or environments, the situation is a bit more complex: some layouts make more sense at the beginning of the textual target, and some others at the end. The former ones are called "early layouts" and the later ones are called "late layouts". A typical example of an early layout is the margin one: if you're highlighting a long portion of text, it is more convenient to see the marginal note appear near the top of that text, rather than near the end of it (a nice illustration of this is to combine the changebar target layout and margin annotation layout). As for built-in layouts, only the margin and marginclue ones are early. All others are late. When you create a new layout, you need to decide whether it is an early or a late one.

## 4.2.1.2 Registering late layouts

#### $\FXRegisterLayout \quad [\langle boolfunc \rangle]{\{name\}}{\langle macro \rangle}$

In order to register a late annotation layout with FiXme, use the command \FXRegisterLayout. This macro has two mandatory arguments: the layout  $\langle name \rangle$  (at least 3 characters long) and the associated layout  $\langle macro \rangle$ . For instance, the inline layout is registered like this:

\FXRegisterLayout{inline}{\FXLayoutInline}

The first (optional) argument may provide code that will be executed when the layout is activated (it is used for instance to implement mutual exclusion between the margin and marginclue layouts. Once registered, the new layout gets a boolean option  $\langle name \rangle$  and is also recognized by the layout and morelayout options, as well as by the  $\frac{sw}{sw}$  command as  $\langle name \rangle$ .

## 4.2.1.3 Registering early layouts

 $\YR$ RegisterLayout\*  $[\langle boolfunc \rangle]{\{\langle name \rangle\}}{\langle macro \rangle\}}$ In order to register an early annotation layout with FiXme, use the starred form of \FXRegisterLayout. Everything else behaves the same.

#### 4.2.1.4 Providing a layout

 $\YFXProvidesLayout {\langle name \rangle}[{\langle release\ information \rangle}]$ If you want to save your layout externally, you need to store it in a file named  $f$ xlayout $\langle name \rangle$ .sty and advertise it by calling \FXProvidesLayout. It will then be recognized by the  $\frac{1}{xloadlayouts}$  command as  $\langle name \rangle$ .

## 4.2.2 Registering a new environment layout

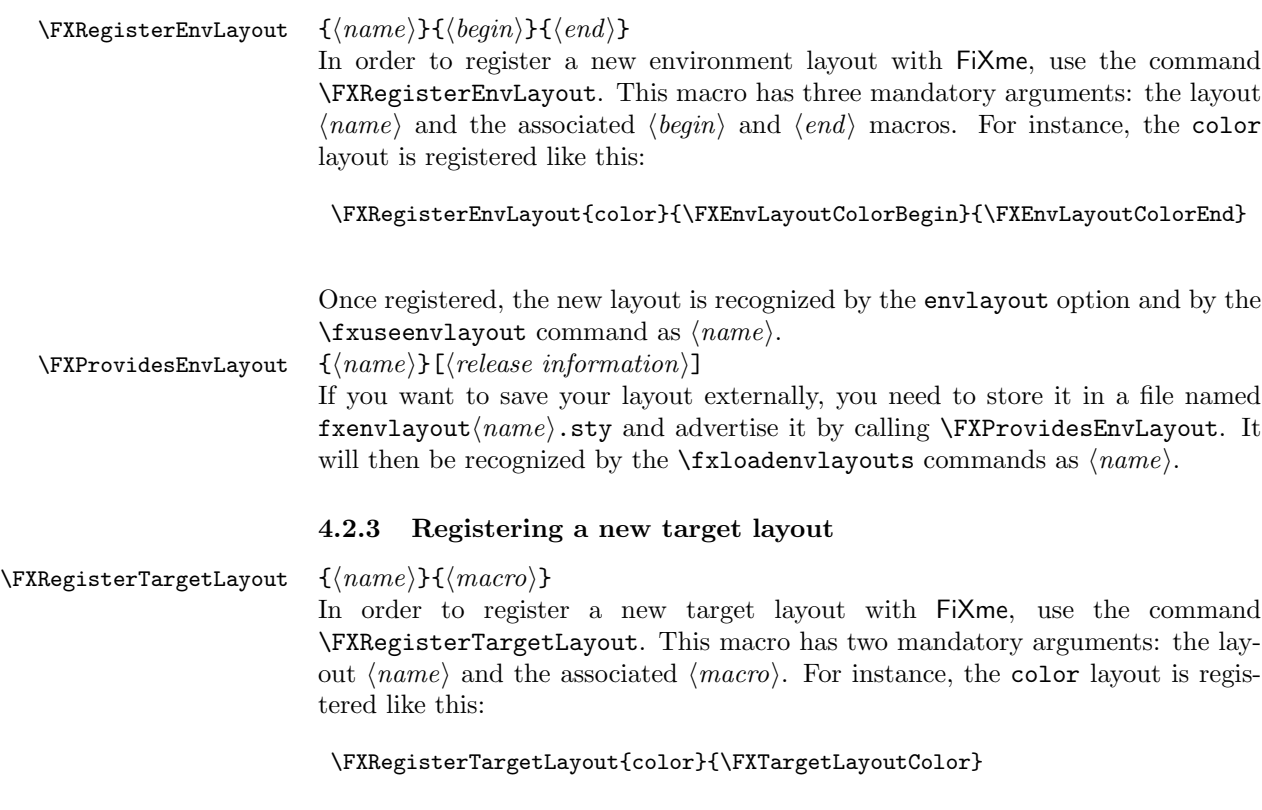

Once registered, the new layout is recognized by the targetlayout option and by the  $\text{trusetaryed}$  as  $\langle name \rangle$ .

\FXProvidesTargetLayout  $\{(name)\}$ [ $\{release\ information\}$ ]

If you want to save your layout externally, you need to store it in a file named  $f \text{xtargetLayout}(name)$ .sty and advertise it by calling \FXProvidesTargetLayout. It will then be recognized by the  $\frac{1}{x}$  contargetlayouts commands as  $\langle name \rangle$ .

## 4.3 Creating a new theme

Creating a new theme may involve anything from using (by way of \fxsetup) or modifying existing layouts, to providing new ones. If your new theme has specific layouts, you may consider writing them in seperate files as described before, in order to make them more generally available.

 $\{Frame\}$ 

In order to use an external layout in a theme, use the commands \FXRequire\*Layout and give them the layout's name as argument.

 $\FXProvidesThen \{$ 

A theme should be saved in a file named  $f$ xtheme $\langle name \rangle$ .sty and advertised by calling \FXProvidesTheme. It will then be recognized by the theme option and the \fxusetheme command.

## 4.4 Internationalization

\fx...name FiXme's language control has been described in section 3.11 on page 16. For every  $\text{tx...same}$  supported language  $\langle \text{lang} \rangle$ , a number of macros define the language-dependent part of FiXme. The commands  $\frac{\frac{\arg\theta}{\arg\theta}}{n}$  is  $\frac{\arg\theta}{\arg\theta}$  is  $\frac{\arg\theta}{n}$ their equivalent for the other note levels define the singular and plural forms of the note names.

 $\ldots$  listfixmename The title for the list of fixmes is defined by the command  $\langle \langle lang \rangle$ listfixmename. All of these commands may be renewed, and their values will be honored by FiXme in all situations, including potential language changes across the document.

## 5 History

v4.0 Support for collaborative annotations, suggested by Michael Kubovy.

Support for "targeted" notes and environments (highlighting a portion of text), suggested by Mark Edgington.

Support for "floating notes" (not specific to any portion of text), suggested by Rasmus Villemoes.

Support for alternative layout autoswitch in T<sub>EX</sub>'s inner mode, suggested by Will Robertson.

Support for automatic language tracking in multilingual documents.

Support for themes.

Extended support for user-provided layouts.

Support for key=value argument syntax in the whole user interface.

New command \fxsetup.

Homogenize the log and console messages.

Heavy internals refactoring.

v3.4 \fixme, \fxerror, \fxwarning and \fxnote are now robust, thanks to Will Robertson.

\FXRequireEnvLayout \FXRequireTargetLayout Fix incompatibility with KOMA-Script classes version of **\@starttoc** when the lox file is inexistent, reported by Philipp Stephani.

- v3.3 Document incompatibility between marginal layout and the ACM SIG classes, reported by Jochen Wuttke. Honor twoside option in marginal layout, suggested by Jens Remus. Support for Koma-Script classes version 2006/07/30 v2.95b, suggested by Jens Remus. Documentation improvements suggested by Brian van den Broek. Fix incompatibility with amsart reported by Lars Madsen: \@starttoc takes two arguments. Fix bug reported by Stefan Mann: a typo in the \fixme@footnotetrue macro name.
- v3.2 Added the marginclue layout option which only signals a fixme in the margin, withtout the actual contents. Support for Croatian thanks to Marcel Maretic <marcel@fsb.hr>. Fix incompatibility with amsbook reported by Claude Lacoursière: \@starttoc takes two arguments. Fix incompatibility with Beamer reported by Akim Demaille: protect contents of lox file.
- v3.1 Fix bug reported by Arnold Beckmann: the environments were visible in final mode.
- v3.0 Added environments corresponding to the annotation commands. Added an optional first argument to the annotation commands to change the layout locally. Fix bug reported by Akim Demaille: marginal notes could mess up the document's layout by flushing it right.
- v2.2 New option silent to suppress notes logging. Support for Danish thanks to Kim Rud Bille <krbi01@control.auc.dk>.
- v2.1 Use \nobreakspace instead of the tilda character. This avoids conflicts with Babel in Spanish environments. Fix bug reported by Knut Lickert: index entries were unconditionally built.
- v2.0 New feature: note levels. New feature: FiXme note counters and usage summary. Suggestions from Kasper B. Graversen <kbg@dkik.dk>. Support for Spanish thanks to Agustín Martín <agusmba@terra.es>
- v1.5 New appearance option: inline.
- v1.4 Support for the Koma-Script classes. Fix bug reported by Ulf Jaenicke-Roessler: the \listoffixmes command didn't work when called before the first FiXme note.
- v1.3 Support for Italian thanks to Riccardo Murri <murri@phc.unipi.it>.
- v1.2 Support for German thanks to Harald Harders <h.harders@tu-bs.de>.

## 6 Implementation

## 6.1 Preamble

```
1 (fixme)\NeedsTeXFormat{LaTeX2e}
               2 \langle *header \rangle3 \ProvidesPackage{fixme}[2009/09/21 v4.0 Insert fixme notes in your documents]
               4
               5 \langle /header\rangleSome required packages:
               6 \langle *fixme \rangle7 \RequirePackage{ifthen}
               8 \RequirePackage{verbatim}
               9 \RequirePackage{xkeyval}[2006/11/18]
              10
              11 \langle/fixme\rangle\fixmelogo The FiXme logo:
              12 \langle *header \rangle13 \newcommand\fixmelogo{\textsf{FiXme}}
```
## 6.2 Utilities

14

15  $\langle$ /header $\rangle$ 

## 6.2.1 Miscellaneous

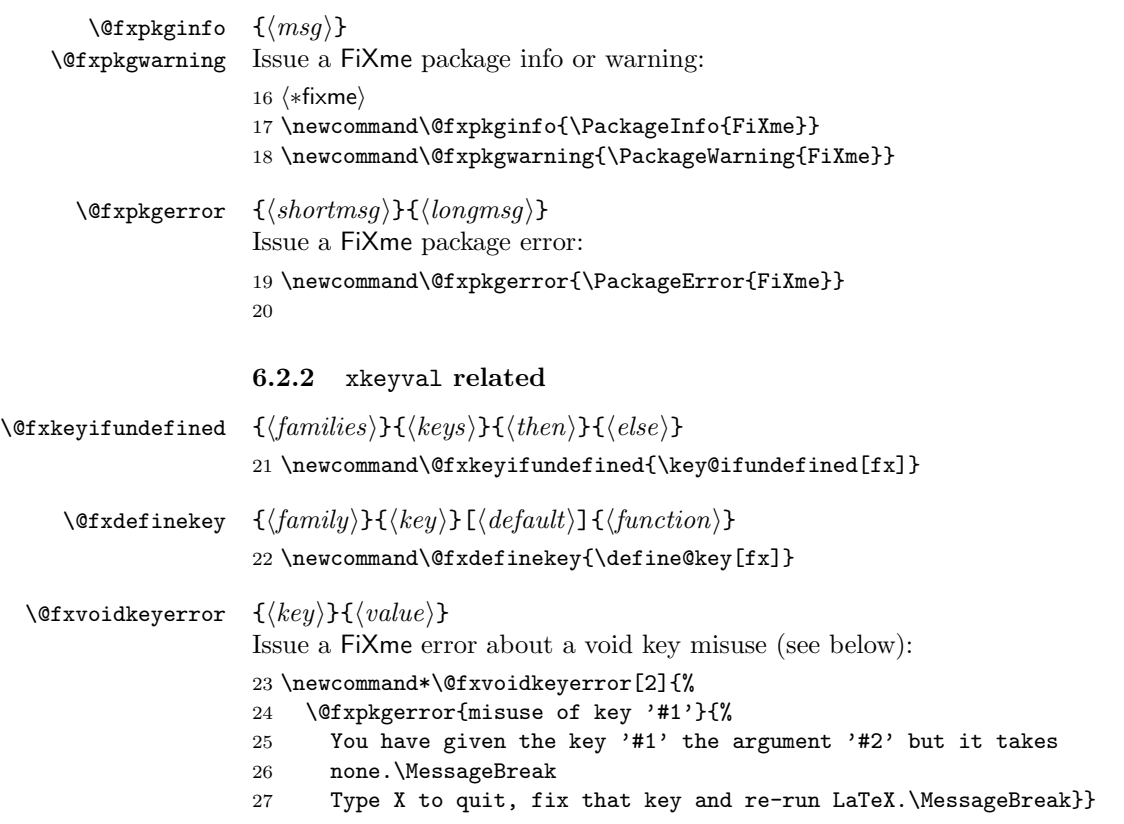

```
\{\frac{d}{\gamma}\}\{\frac{mily}{\lambda}\} \@fxdefinevoidkey {\frac{d}{\gamma}}
                       A FiXme "void key" is an xkeyval key that doesn't expect any argument.
                       28 \newcommand*\@fxdefinevoidkey[3]{%
                       29 \define@key[fx]{#1}{#2}[]{%
                       30 \ifthenelse{\equal{##1}{}}{%
                       31 #3}{%
                       32 \@fxvoidkeyerror{#2}{##1}}}}
                       33
  \forallfxdefineboolkey [\langle func \rangle]{\{\langle family \rangle\} \{\langle name \rangle\}}A FiXme "boolean key" is like an xkeyval one, with the addition that for every
                       such key, there is a nokey void key counterpart.
                       34 \newcommand*\@fxdefineboolkey[3][]{%
                       35 \ \ \ \ \ \ \ \ \ \ \ [true]{#1}
                       36 \@fxdefinevoidkey{#2}{no#3}{\@nameuse{fx@#2@#3}{false}}}
                       37
   \{\frac{m}{\ell}\}_{\langle map\rangle}]{\default}]{\defaultion}}
                       38 \newcommand\@fxdefinecmdkey{\define@cmdkey[fx]}
                       39
\{\frac{\dim\{y\}}{\dim\{h\}}{\dim\{h\}}{\dim\{h\}} {\family\}{\alternatives\} [\default\} {\function\}
                       40 \newcommand\@fxdefinechoicekey{\define@choicekey[fx]}
                       41
        \@fxsetkeys {\langle{(families)}[\\amphi (\\amphi eys)}
                       42 \newcommand\@fxsetkeys{\setkeys[fx]}
     \text{``Gxpresetkeys''} {\langle families\rangle}{\langle head\ keys\rangle}{\langle tail\ keys\rangle}43 %% Note: currently unused
                       44 %% \newcommand\@fxpresetkeys{\presetkeys[fx]}
                       6.3 List macros
                       6.3.1 Contents lines
            \l@fixme We use the same layout as for the list of figures.
                       45 \let\l@fixme\l@figure
  \text{Cstatected} {\{toclepth\}}{\{indent\}}{\{numwidth\}}{\{contents\}}{\{target\}}
                       This macro is copied almost verbatim from LAT<sub>EX</sub>'s core. The intent is to do
                       a similar layout, but replacing the last argument, normally a page number, by
                       arbitrary text (in our case, a note's target). The original macro defines a restricted
                       width to typeset the page number which is much too short for us, so we just let
                       the \langle target \rangle text take all the space it needs.
                       46 \newcommand*\@fxdottedtocline[5]{%
                       47 \ifnum #1>\c@tocdepth \else
                       48 \vskip \z@ \@plus.2\p@
                       49 {\leftskip #2\relax \rightskip \@tocrmarg \parfillskip -\rightskip
                       50 \parindent #2\relax\@afterindenttrue
                       51 \interlinepenalty\@M
                       52 \leavevmode
```

```
53 \@tempdima #3\relax
54 \advance\leftskip \@tempdima \null\nobreak\hskip -\leftskip
55 {#4}\nobreak
56 \leaders\hbox{$\m@th
57 \mkern \@dotsep mu\hbox{.}\mkern \@dotsep
58 mu$}\hfill
59 \nobreak
60 #5\par}%
61 \{f_i\}
```
## $\frac{\langle \cdot \rangle}{\langle \cdot \rangle}$

Similar to LAT<sub>E</sub>X's \contentsline macro, but temporarily bind \@dottedtocline to our own version. The nice thing about this implementation is that we can still use  $\left($ l@fixme (remember that it is bound to  $\left($ l@figure) without exactly knowing what its definition is. This macro is at the user level because \contentsline is, but it is not currently documented in the user manual.

```
62 \newcommand*\fxcontentsline[2]{%
63 \begingroup%
64 \let\@dottedtocline\@fxdottedtocline%
65 \l@fixme{#1}{#2}%
66 \endgroup}
67
```
#### $\{xaddoontentsline \{$

Wrapper around LATEX's \addcontentsline macro to handle the target option. If a specific target is provided, we can't use the normal \addcontentsline macro for reasons explained above, so we use our own version of \contentsline instead. This macro is at the user level because \addcontentsline is, but it is not currently documented in the user manual.

```
68 \newcommand*\fxaddcontentsline[1]{%
69 \ifthenelse{\equal{\cmdfx@note@target}{thepage}}{%
70 \addcontentsline{lox}{fixme}{#1}}{%
71 \addtocontents{lox}{\protect\fxcontentsline{#1}{\cmdfx@note@target}}}}
72
```
## 6.3.2 List headers

Lists are output in a document class dependant fashion. Classes currently recognized are article, report, book and their Koma-Script replacements.

## 6.3.2.1 article version

```
\@lox@prtc@article
\@lox@psttc@article 73 \newcommand\@lox@prtc@article{%
                    74 \section*{\@fxlistfixmename%
                    75 \@mkboth{\MakeUppercase\@fxlistfixmename}{\MakeUppercase\@fxlistfixmename}}}
                    76 \let\@lox@psttc@article\relax
                    77
```
6.3.2.2 report version

\@lox@prtc@report \@lox@psttc@report

```
78 \newcommand\@lox@prtc@report{%
79 \if@twocolumn
80 \@restonecoltrue\onecolumn
81 \else
82 \@restonecolfalse
83 \fi
84 \chapter*{\@fxlistfixmename%
85 \@mkboth{\MakeUppercase\@fxlistfixmename}{\MakeUppercase\@fxlistfixmename}}}
86 \newcommand\@lox@psttc@report{\if@restonecol\twocolumn\fi}
87
```
## 6.3.2.3 book version

```
\@lox@prtc@book
\@lox@psttc@book 88 \newcommand\@lox@prtc@book{%
                 89 \if@twocolumn
                 90 \@restonecoltrue\onecolumn
                 91 \else
                 92 \@restonecolfalse
                 93 \fi
                 94 \chapter*{\@fxlistfixmename%
                 95 \@mkboth{\MakeUppercase\@fxlistfixmename}{\MakeUppercase\@fxlistfixmename}}}
                 96 \newcommand\@lox@psttc@book{\if@restonecol\twocolumn\fi}
                 97
```
The code below (version 3.3) mimics Koma-Script version 2006/07/30 v2.95b. Older versions (using chapter\*) are no longer supported because it is simpler that way, but if some people complain, I'll have to conditionalize on the Koma-Script version, which would be a pita.

#### \lox@heading

```
98 \newcommand\lox@heading{\float@listhead{\@fxlistfixmename}}
99
```
#### 6.3.2.4 scrartcl version

```
\@lox@prtc@scrartcl
\verb+\@0x@psttc@scrartcl+100\newcommand{\@1ox@prtc@scrartcl%101 \begingroup%
                     102 \lox@heading%
                     103 \setparsizes{0}{0}{\z@\@plus 1fil}\par@updaterelative}
                     104 \let\@lox@psttc@scrartcl\endgroup
                     105
```
#### 6.3.2.5 scrreprt version

```
\@lox@prtc@scrreprt
```

```
\verb+\@low@psttc@script 106 \newcommand {\@low}{\verb+\@low@pstc@scrrept{%107 \begingroup%
                     108 \if@twocolumn
                     109 \@restonecoltrue\onecolumn
                     110 \else
                     111 \@restonecolfalse
```

```
112 \fi
113 \lox@heading%
114 \setparsizes{0}{0}{\z@\@plus 1fil}\par@updaterelative}
115 \newcommand\@lox@psttc@scrreprt{%
116 \if@restonecol\twocolumn\fi
117 \endgroup}
118
```
#### 6.3.2.6 scrbook version

#### \@lox@prtc@scrbook

```
\@lox@psttc@scrbook 119 \newcommand\@lox@prtc@scrbook{%
                  120 \begingroup%
                  121 \if@twocolumn
                  122 \@restonecoltrue\onecolumn
                  123 \else
                  124 \@restonecolfalse
                  125 \fi
                  126 \lox@heading%
                  127 \setparsizes{0}{0}{\z@\@plus 1fil}\par@updaterelative}
                  128 \newcommand\@lox@psttc@scrbook{%
                  129 \if@restonecol\twocolumn\fi
                  130 \endgroup}
                  131
```
## 6.3.3 Status/class-dependent implementation

```
\lox@final
In order to prevent the List of Fixme's heading from being generated when there
\lox@draft
            are no FiXme notes, a test on the existence of the lox file is performed. There's a
             slight bug left however: after removing the last fixme note, one ends up with an
             empty lox file, so the heading still appears. Previously, this was done by checking
             if some FiXme notes were given, but that was buggy: the List of Fixme's could
             not appear before the first fixme note. . . I should try to detect whether the file is
             empty.
```

```
132 \let\lox@final\relax
133 \newcommand\lox@draft{%
134 \IfFileExists{\jobname .lox}{%
135 \@lox@prtc%
136 \@starttoc{lox}%
137 \@lox@psttc}{%
138 \@starttoc{lox}}}
```
\lox@draft@ams The amsbook and amsart classes have the very ugly idea of redefining the \@starttoc macro to take two arguments. Therefore, I need to provide a specific version of the \listoffixmes macro:

```
139 \newcommand\lox@draft@ams{\@starttoc{lox}\@fxlistfixmename}
140
```
## 6.4 Faces

```
\fxsetface \{\langle name \rangle\}\{\langle value \rangle\}141 \newcommand*\fxsetface[2]{\@fxsetkeys{face}{#1face=#2}}
```

```
FiXme v4.0 (2009/09/21)
```

```
\forallfxnewface [\langle default \rangle]\{\langle name \rangle\}A face is just a command key:
               142 \newcommand*\@fxnewface[2][]{%
               143 \@fxdefinecmdkey{face}{#2face}{}%
               144 \fxsetface{#2}{#1}}
\forall (fxuseface \{\langle name \rangle\}145 \newcommand*\@fxuseface[1]{\@nameuse{cmdfx@face@#1face}}
```

```
146
```
## 6.5 Annotation layouts

multiuser singleuser tive mode, allowing the different layouts to tweak their output. These options specify whether FiXme should function in standalone or collabora-

```
\texttt{mode}\texttt{\_147} \texttt{\textbackslash 147} and \texttt{molo}
```

```
148 \ifthenelse{\equal{#1}{true}}{%
149 \fx@mode@singleuserfalse}{%
150 \fx@mode@singleusertrue}]{%
151 mode}{multiuser}
152 \@fxdefineboolkey[%
153 \ifthenelse{\equal{#1}{true}}{%
154 \fx@mode@multiuserfalse}{%
155 \fx@mode@multiusertrue}]{%
156 mode}{singleuser}
157 \@fxdefinechoicekey{mode}{mode}{multiuser,singleuser}{\@fxsetkeys{mode}{#1}}
158
```
#### 6.5.1 Layout creation

Separating between "early" and "late" layouts is needed in starred context, that is, when we are using targeted commands or environments.

30

```
\@fxearlylayouts
   \@fxlatelayouts
159 \let\@fxearlylayouts\empty
                     Comma-separated lists of available early and late layouts.
                     160 \let\@fxlatelayouts\empty
 \FXProvidesLayout \{\langle name \rangle\}[\langle release\ information \rangle]
                     161 \newcommand*\FXProvidesLayout[1]{\ProvidesPackage{fxlayout#1}}
\langle \Psi \rangle \\ef\XRegisterLayout \{ \langle when \rangle \} [\langle \deltaboolfunc)] \{ \langle \eta| (funcname) }
                      Register a new layout with FiXme. This currently involves creating the boolean
                      layout option with an optional function argument, constructing the translation
                      macro to call the actual layout macro, and updating the appropriate layout list
                      (early or late). The translation macro can't be \let to the real one, because
                      themes might want to redefine latter.
                     162 \def\@FXRegisterLayout#1[#2]#3#4{%
                     163 \@fxkeyifundefined{layout}{#3}{%
                     164 \@fxdefineboolkey[#2]{layout}{#3}%
                     165 \expandafter\def\csname @fxlayout@#3\endcsname{#4}%
                     166 \expandafter\ifx\csname @fx#1layouts\endcsname\empty%
                     167 \expandafter\g@addto@macro\csname @fx#1layouts\endcsname{#3}%
                     168 \else%
```
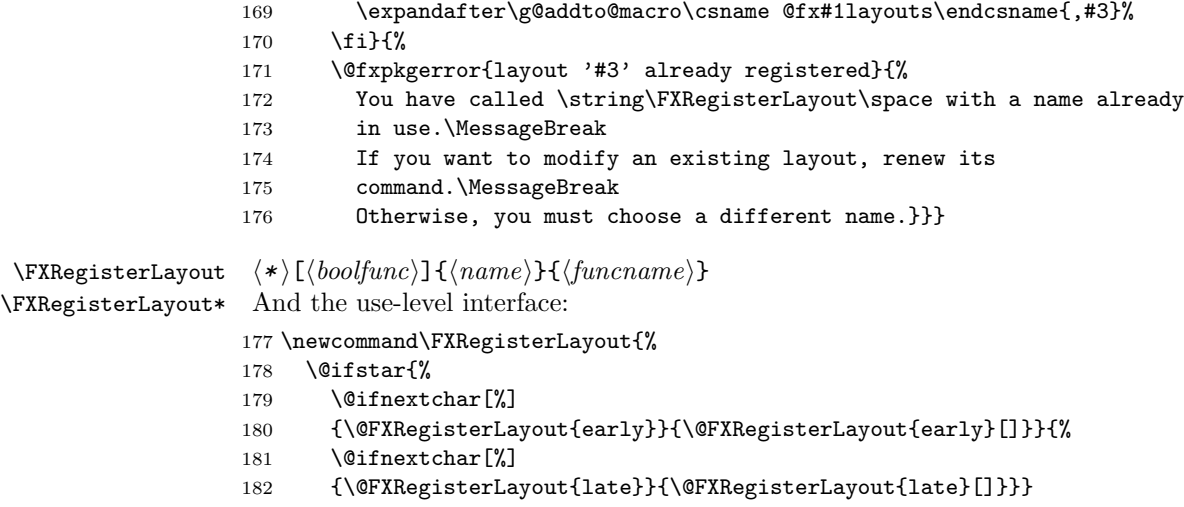

## 6.5.2 Built-in layouts

Let's deal start with the early layouts, and continue with the late ones.

## 6.5.2.1 Margin

margin <sup>184</sup> \@fxnewface{margin}

```
\YXLayoutMargin {\langle \text{type}\rangle}{\langle \text{note}\rangle}
```
\newcommand\*\FXLayoutMargin[3]{%

- \marginpar[%
- \raggedleft\@fxuseface{margin}\ignorespaces#3 \fxnotename{#1}: #2]{%
- \raggedright\@fxuseface{margin}\ignorespaces#3 \fxnotename{#1}: #2}}

### \@fxlayout@margin

[no]margin <sup>189</sup> \FXRegisterLayout\*[%

- \ifthenelse{\boolean{fx@layout@margin}\and\boolean{fx@layout@marginclue}}{%
- \@fxpkgwarning{%
- marginal notes requested;\MessageBreak
- turning marginal clues off}%
- \fx@layout@marginclue{false}}]{%
- margin}{\FXLayoutMargin}

## 6.5.2.2 Margin clue

#### $\{\langle type \rangle\}\{\langle note \rangle\}\{\langle author \rangle\}$

```
\FXLayoutMarginCLue
196 \newcommand*\FXLayoutMarginClue[3]{%
                    197 \marginpar[%
```
- \raggedleft\@fxuseface{margin}\ignorespaces#3 \fxnotename{#1}!]{%
- \raggedright\@fxuseface{margin}\ignorespaces#3 \fxnotename{#1}!}}

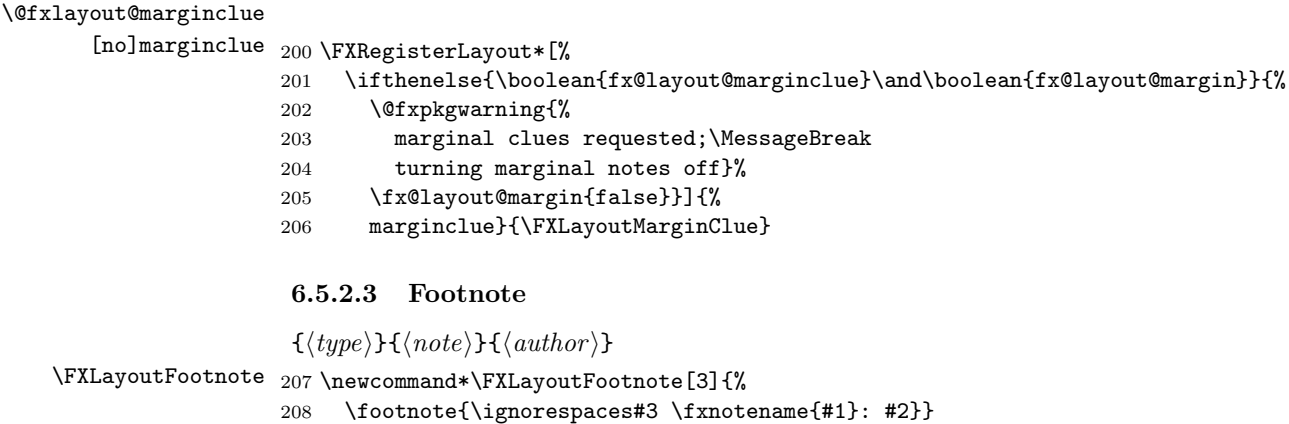

\@fxlayout@footnote

[no]footnote <sup>209</sup> \FXRegisterLayout{footnote}{\FXLayoutFootnote}

#### 6.5.2.4 Inline

inline  $_{210}$  \@fxnewface{inline}

```
\YXLayoutInline {\langle type \rangle}{\{\langle note \rangle\}}{\langle author \rangle}211 \newcommand*\FXLayoutInline[3]{%
                     212 {\@fxuseface{inline}\ignorespaces#3 \fxnotename{#1}: #2}}
```
## \@fxlayout@inline

[no]inline <sup>213</sup> \FXRegisterLayout{inline}{\FXLayoutInline}

## 6.5.2.5 Index

\fixmeindexname <sup>214</sup> \newcommand\fixmeindexname{\fixmelogo}

```
\text{@wrindex } {\text{'}contents}
```
A replacement for L<sup>A</sup>TEX's standard \@wrindex macro to deal with the target option. When given, it is supposed to replace the page number, just as in the list of fixmes.

#### 215 \def\@wrindex#1{%

```
216 \ifthenelse{\equal{\cmdfx@note@target}{thepage}}{%
217 \protected@write\@indexfile{}{\string\indexentry{#1}{\thepage}}}{%
218 \protected@write\@indexfile{}{\string\indexentry{#1}{\cmdfx@note@target}}}
219 \endgroup
220 \@esphack}
```

```
\@fxnotekey
The keys used to sort indexed FiXme notes by importance level:
\@fxwarningkey
221 \newcommand\@fxnotekey{***a}
  \@fxerrorkey
222 \newcommand\@fxwarningkey{***b}
  \@fxfatalkey
223 \newcommand\@fxerrorkey{***c}
               224 \newcommand\@fxfatalkey{***d}
```

```
\YXLayoutIndex {\langle type \rangle}{\langle note \rangle}{\langle author \rangle}225 \newcommand*\FXLayoutIndex[3]{%
               226 \iffx@mode@multiuser%
               227 \index{***@\fixmeindexname:%
               228 !\@nameuse{@fx#1key}@\fxnotesname{#1}:%
               229 !\@nameuse{thefx#1count}: #3: #2}%
               230 \index{***#3@\fixmeindexname{} (#3):%
               231 !\@nameuse{@fx#1key}@\fxnotesname{#1}:%
               232 !\@nameuse{thefx#1count}: #2}%
               233 \else%
               234 \index{***@\fixmeindexname:%
               235 !\@nameuse{@fx#1key}@\fxnotesname{#1}:%
               236 !\@nameuse{thefx#1count}: #2}%
               237 \{f_i\}
```
\@fxlayout@index

[no]index <sup>238</sup> \FXRegisterLayout{index}{\FXLayoutIndex}

## 6.5.2.6 Contents line

 $\Y\$ XLayoutContentsLine  $\{\langle type \rangle\}\{\langle note \rangle\}\$ 

This one is not registered like the others because it is always active and used explicitely by the lox code.

 \newcommand\*\FXLayoutContentsLine[3]{% \iffx@mode@multiuser%

```
241 \fxaddcontentsline{\ignorespaces#3 \fxnotename{#1}: #2}%
242 \else%
243 \fxaddcontentsline{\fxnotename{#1}: #2}%
244 \fi}
```

```
245
```
## 6.5.3 Layout loading

```
\{\text{valagouts } \{\text{name}, \ldots\}\}\
```

```
246 \newcommand*\fxloadlayouts[1]{%
247 \edef\@fxlts{\zap@space#1 \@empty}%
248 \@for\@fxlt:=\@fxlts\do{\usepackage{fxlayout#1}}}
249
```
## 6.5.4 Layout control

```
\text{CstzparseLayout} Utility macro to detect the no\langle name \rangle form of layout options. The drawback of
                   this technique is that layout options must be at least 3 characters long. No big
                   deal though. . .
```

```
250 \def\@fxparselayout#1#2#3\relax{\def\@fxltprefix{#1#2}\def\@fxltrest{#3}}
251 % \begin{macro}{\fxuselayouts}
252 \% \marg{[no]names}\\
253 % First, ensure that those layouts are available, then activate them.
254 % \cs{\FXRequireLayouts} is a better style for theme programming.
255 % \begin{macrocode}
256 \newcommand*\fxuselayouts[1]{%
```

```
257 \edef\@fxlts{\zap@space#1 \@empty}%
```

```
258 \@for\@fxlt:=\@fxlts\do{%
259 \expandafter\@fxparselayout\@fxlt\relax%
260 \ifthenelse{\equal{\@fxltprefix}{no}}{%
261 \let\@fxltname\@fxltrest}{%
262 \let\@fxltname\@fxlt}%
263 \@fxkeyifundefined{layout}{\@fxltname}{\fxloadlayouts{\@fxltname}}{}}%
264 \@fxsetkeys{layout}{#1}}
265 \let\FXRequireLayouts\fxuselayouts
266
```
innerlayout The alternative inner mode layout:

```
267 \@fxdefinecmdkey{layout}{innerlayout}{}
```
- morelayout The morelayout option adds to the existing layout configuration. The implementation is trivial, as it simply boils down to calling \setkeys on its argument. There are several advantages in doing this.
	- 1. It is possible to disable a layout by using the  $no\langle layout\rangle$  form. For example, morelayout={inline,nomargin} will work.
	- 2. A wrong layout name (for instance, misspelled) will trigger an xkeyval error.

```
268 \@fxdefinekey{layout}{morelayout}{\fxuselayouts{#1}}
```
layout The layout option lets the user specify exactly which ones she wants to use. Not very difficult to implement either: it works by first deactivating all layouts, and then activating the provided ones as before. Note that the use of the  $no\langle layout\rangle$ form is valid but has no effect.

```
269 \@fxdefinekey{layout}{layout}{%
270 \edef\@fxlayouts{\@fxearlylayouts,\@fxlatelayouts}%
271 \@for\@fxlt:=\@fxlayouts\do{%
272 \@nameuse{fx@layout@\@fxlt}{false}}%
273 \fxuselayouts{#1}}
274
```
## 6.6 Environment Layouts

#### 6.6.1 Layout creation

 $\FXProvidesEnvLayout \{(name)\}[(release information)]$ 

275 \newcommand\*\FXProvidesEnvLayout[1]{\ProvidesPackage{fxenvlayout#1}}

 $\FXRegisterEnvLayout \{(name)\} {\langle begin funcannot \rangle} {\langle endfuncannot \rangle}$ Register a new environment layout with FiXme. This currently only involves constructing the translation macros. The translation macros in question can't be \let to the real ones, because themes or users might want to redefine the latter.

```
276 \newcommand*\FXRegisterEnvLayout[3]{%
```
- 277 \@ifundefined{@fxenvlayout@#1@begin}{%
- 278 \expandafter\def\csname @fxenvlayout@#1@begin\endcsname{#2}%
- 279 \expandafter\def\csname @fxenvlayout@#1@end\endcsname{#3}}{%
- 280 \@fxpkgerror{environment layout '#2' already registered}{%
- 281 You have called \string\FXRegisterEnvLayout\space with a name already in 282 use.\MessageBreak
- 283 If you want to modify an existing environment layout, renew its

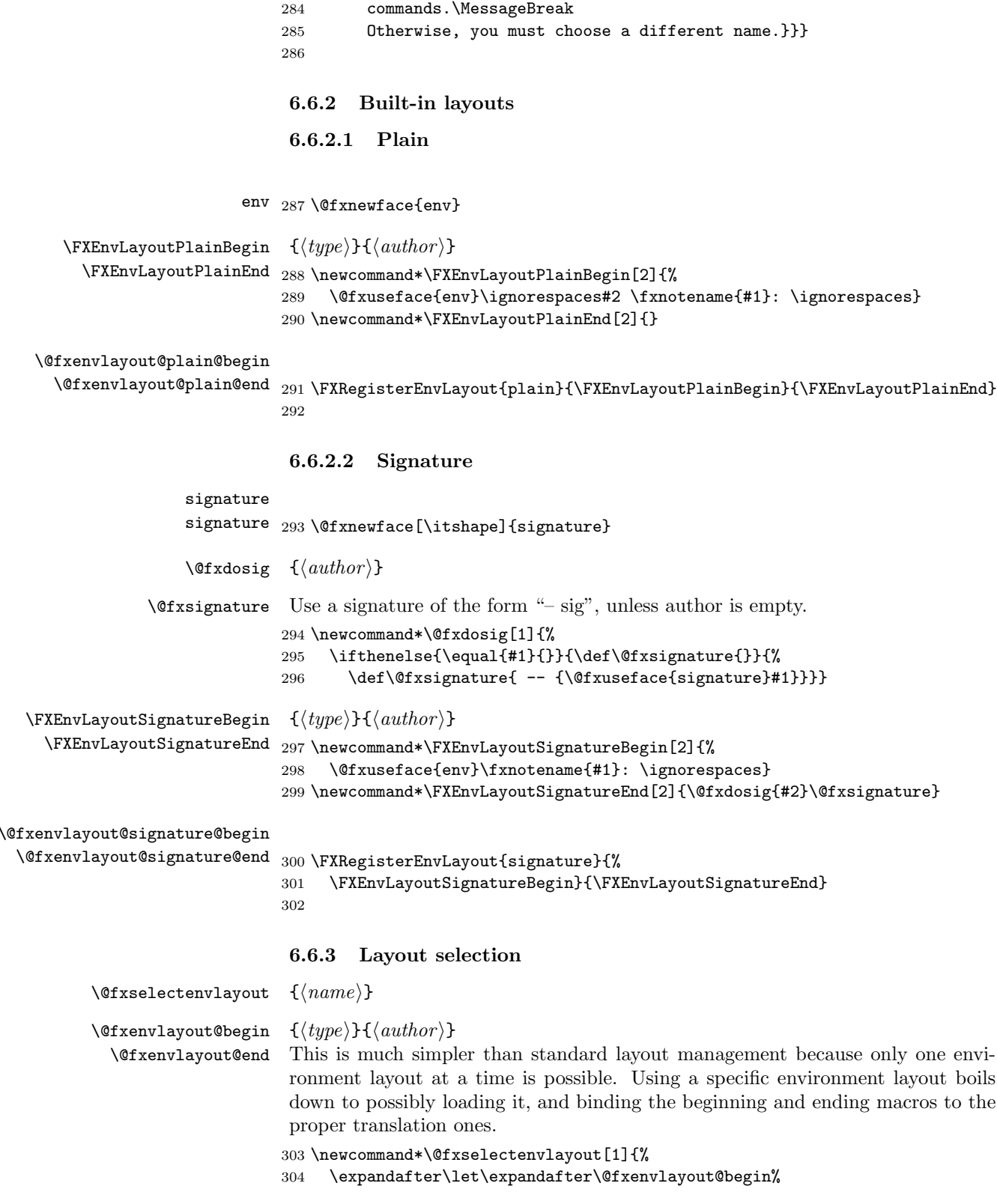

```
305 \csname @fxenvlayout@#1@begin\endcsname%
306 \expandafter\let\expandafter\@fxenvlayout@end%
307 \csname @fxenvlayout@#1@end\endcsname}
308
```
## 6.6.4 Layout loading

```
\{\text{valoadenvlayouts } \{\text{name}, \ldots\} \}309 \newcommand*\fxloadenvlayouts[1]{%
                    310 \edef\@fxlts{\zap@space#1 \@empty}%
                    311 \@for\@fxlt:=\@fxlts\do{\usepackage{fxenvlayout#1}}}
                    312
```
## 6.6.5 Layout control

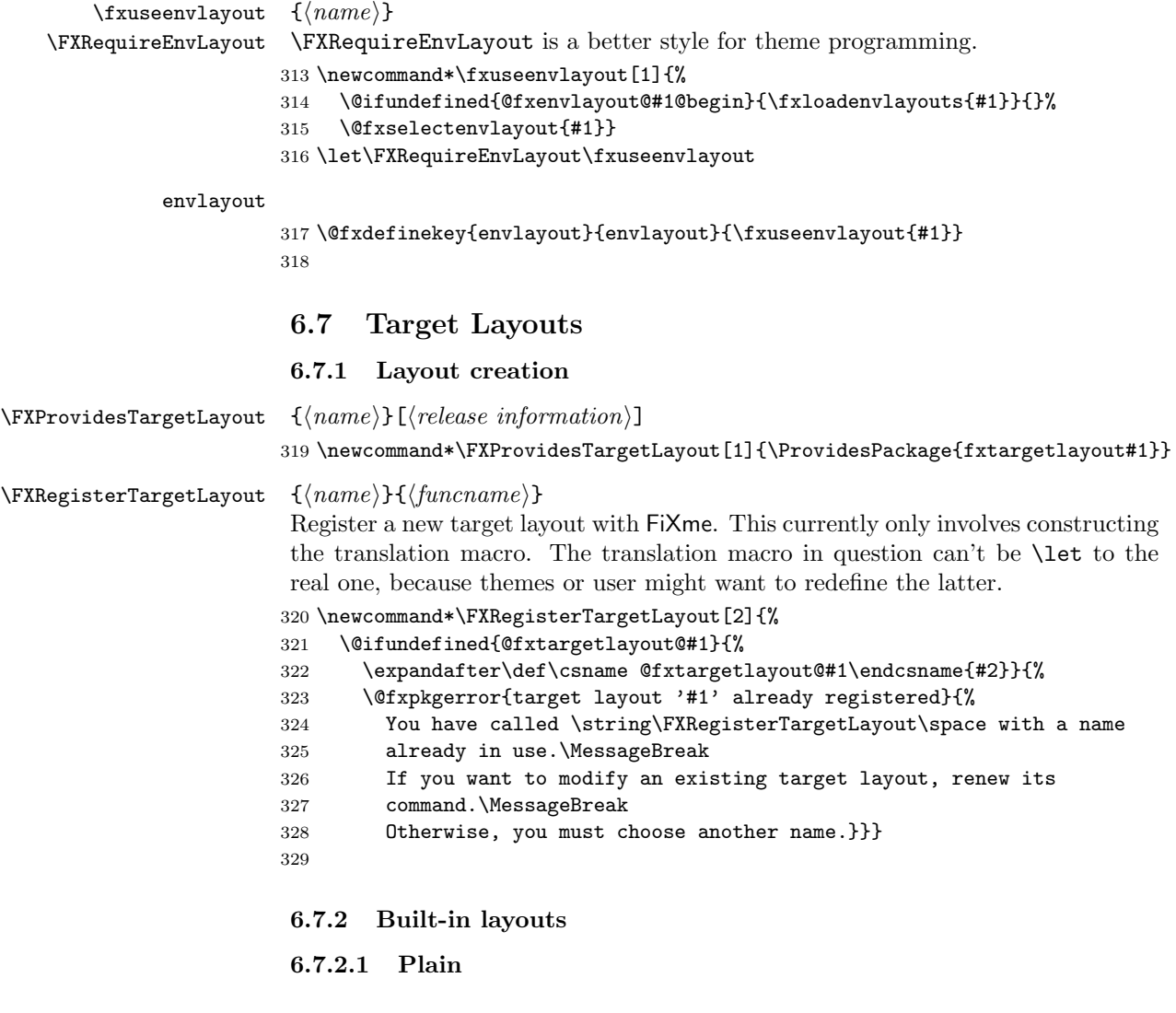

target <sup>330</sup> \@fxnewface{target}

```
FiXme v4.0 (2009/09/21)
```

```
\{KTargetLayoutPlain \ {\langle target \rangle\}
```

```
331 \newcommand\FXTargetLayoutPlain[2]{\@fxuseface{target}#2}
```
#### \@fxtargetlayout@plain

332 \FXRegisterTargetLayout{plain}{\FXTargetLayoutPlain} 333

## 6.7.3 Layout selection

 $\forall$ fxselecttargetlayout { $\langle name \rangle$ }

 $\text{QGfxtargetlayout } {\langle target \rangle}$ 

This is much simpler than standard layout management because only one target layout at a time is possible. Using a specific target layout boils down to possibly loading it, and binding the layout macro to the proper translation one.

```
334 \newcommand*\@fxselecttargetlayout[1]{%
335 \expandafter\let\expandafter\@@fxtargetlayout%
336 \csname @fxtargetlayout@#1\endcsname}
337
```
#### 6.7.4 Target layout loading

```
\{fxloadtargetlayouts \{/name,...}}
                        338 \newcommand*\fxloadtargetlayouts[1]{%
                        339 \edef\@fxlts{\zap@space#1 \@empty}%
                        340 \@for\@fxlt:=\@fxlts\do{\usepackage{fxtargetlayout#1}}}
                        341
                         6.7.5 Target layout control
    \verb|\{xusetargetlayout {\langle name \rangle}\}\FXRequireTargetLayout
\FXRequireTargetLayout is a better style for theme programming.
                        342 \newcommand*\fxusetargetlayout[1]{%
                        343 \@ifundefined{@fxtargetlayout@#1}{\fxloadtargetlayouts{#1}}{}%
                        344 \@fxselecttargetlayout{#1}}
                        345 \let\FXRequireTargetLayout\fxusetargetlayout
          targetlayout
                        346 \@fxdefinekey{targetlayout}{targetlayout}{\fxusetargetlayout{#1}}
                        347
                         6.7.6 Status-dependant versions
\@fxtargetlayout@final
\@fxtargetlayout@draft
                       \{\langle target \rangle\}In final mode, the target is typeset as-is. In draft mode, we use the selected
                         layout.
                        348 \newcommand\@fxtargetlayout@final[2]{#2}
                        349 \newcommand\@fxtargetlayout@draft[2]{%
                        350 \begingroup\@@fxtargetlayout{#1}{#2}\endgroup}
                        351
```
## 6.8 Logging

#### 6.8.1 Logging macros

```
\text{YKLogNote} \quad \{ \langle msg \rangle \}\FXLogWarning
352 \newcommand*\FXLogNote[1]{%
 \FXLogerror
 \FXLogFatal
                  353 \GenericInfo{%
                     354 (FiXme)\@spaces\@spaces\@spaces\@spaces}{%
              355 FiXme Note: '#1'}}
              356 \newcommand*\FXLogWarning[1]{%
              357 \GenericWarning{%
              358 (FiXme)\@spaces\@spaces\@spaces\@spaces}{%
              359 FiXme Warning: '#1'}}
              360 \newcommand*\FXLogError[1]{%
              361 \GenericWarning{%
              362 (FiXme)\@spaces\@spaces\@spaces\@spaces}{%
              363 FiXme Error: '#1'}}
              364 \newcommand*\FXLogFatal[1]{%
              365 \GenericWarning{%
              366 (FiXme)\@spaces\@spaces\@spaces\@spaces}{%
              367 FiXme Fatal Error: '#1'}}
              368
```

```
\@fxlog@note
In order for the generic note dispatcher to be able to call the logging macros (see
\@fxlog@warning
section 6.9.3 on page 40), we need an easier translation mechanism from the note
 \@fxlog@error
  \@fxlog@fatal
to the real one, because users might want to redefine the actual log macros later.
                 type to the actual macro name. The translation macros in question can't be \let
                369 \def\@fxlog@note{\FXLogNote}
                370 \def\@fxlog@warning{\FXLogWarning}
                371 \def\@fxlog@error{\FXLogError}
                372 \def\@fxlog@fatal{\FXLogFatal}
                373
```
## 6.8.2 Logging control

```
[no]silent Whether to log FiXme notes:
           374 \@fxdefineboolkey{log}{silent}
           375
```
## 6.9 FiXme notes

## 6.9.1 Note parameters

```
fixmecount
fixmecount maintains the total of all notes, regardless of their level. Each note
   fxnotecount
type also gets its own counter:
fxwarningcount 376 \newcounter{fixmecount}
  fxerrorcount
377 \newcounter{fxnotecount}
  fxfatalcount
378 \newcounter{fxwarningcount}
               379 \newcounter{fxerrorcount}
               380 \newcounter{fxfatalcount}
               381
```
author A FiXme note's "author" allows to distinguish notes from different persons in collaborative mode.

382 \@fxdefinecmdkey{note}{author}{}

target A FiXme note's "target" may replace the page number in the list of fixmes or in the index (see also section 6.5.2.6 on page 33). 383 \@fxdefinecmdkey{note}{target}{}

#### 6.9.2 Layout dispatch

\@fxhandleinnermode Handle the case where TEX is in inner mode. We use the alternative layout provided by the innerlayout option, and we make sure to disable both the margin and marginclue layout forms. This is done by appending nomargin and nomarginclue to the inner layout value (this also renders nasty user settings harmless). Before that, we provide some informative message if risky layout forms were active.

```
384 \newcommand\@fxhandleinnermode{%
385 \ifinner%
386 \ifthenelse{\boolean{fx@layout@margin}}{%
387 \@fxpkginfo{%
388 inner mode detected;\MessageBreak
389 turning margin layout form off}}{%
390 \ifthenelse{\boolean{fx@layout@marginclue}}{%
391 \@fxpkginfo{%
392 inner mode detected;\MessageBreak
393 turning marginclue layout form off}}{}}%
394 \expandafter\fxuselayouts\expandafter{%
395 \cmdfx@layout@innerlayout,nomargin,nomarginclue}%
396 \fi}
```

```
\@fxissueearlydraftlayouts
                                                 \{\langle type \rangle\}\{\langle note \rangle\}
```

```
\@fxissuelatedraftlayouts
```
Dispatch all active draft mode layouts. \@fxissueearlydraftlayouts takes care of dispatching early layouts, but before that, handles the inner mode case. \@fxissuelatedraftlayouts just dispatches late layouts.

```
397 \newcommand*\@fxissueearlydraftlayouts[2]{%
398 \@fxhandleinnermode%
399 \@for\@fxlt:=\@fxearlylayouts\do{%
400 \@nameuse{iffx@layout@\@fxlt}%
401 \@nameuse{@fxlayout@\@fxlt}{#1}{#2}{\cmdfx@note@author}%
402 \quad \text{ifif}403 \newcommand*\@fxissuelatedraftlayouts[2]{%
404 \@for\@fxlt:=\@fxlatelayouts\do{%
405 \@nameuse{iffx@layout@\@fxlt}%
406 \@nameuse{@fxlayout@\@fxlt}{#1}{#2}{\cmdfx@note@author}%
407 \fi}}
```
 $\{\langle type \rangle\}$ { $\langle note \rangle$ }

Dispatch all mode-independent layouts (actually, "layout" is to be taken in a slightly broader sense here). This macro executes all operations that need to be performed regardless of the document status. This includes updating the lox file and logging the annotation. Note that even in final mode, the lox file is updated. This is to maintain a coherent state if the user goes from final to draft or the other way around. In final mode, the list of fixmes does not appears because \listoffixmes is \let to \relax.

```
408 \newcommand*\@fxissuecommonlayouts[2]{%
409 \FXLayoutContentsLine{#1}{#2}{\cmdfx@note@author}%
410 \iffx@log@silent\else\@nameuse{@fxlog@#1}{#2}\fi}
411
```
#### 6.9.3 Status-dependent implementation

#### $\{\langle type \rangle\}\{\langle note \rangle\}$

\@@@fxnote@early@final \@@@fxnote@late@final \@@@fxnote@early@draft \@@@fxnote@late@draft

```
The lower-level macros that perform the real job. In final mode, early work is
only to check for remaining fatal annotations and late work is to dispatch common
layouts.
```

```
412 \newcommand*\@@@fxnote@early@final[2]{%
413 \ifthenelse{\equal{#1}{fatal}}{%
414 \@fxpkgerror{'#2' fatal error left in final version}{%
415 You are currently processing in final mode,\MessageBreak
416 but you still have some FiXme fatal errors left behind.\MessageBreak
417 Type X to quit, fix your document (or switch back to draft
418 mode),\MessageBreak
419 and rerun LaTeX.}}{}}
420 \newcommand*\@@@fxnote@late@final[2]{\@fxissuecommonlayouts{#1}{#2}}
```
In draft mode, early work is to dispatch early layouts, while late work is to dispatch both late and common layouts.

```
421 \newcommand*\@@@fxnote@early@draft[2]{%
422 \@fxissueearlydraftlayouts{#1}{#2}}
423 \newcommand*\@@@fxnote@late@draft[2]{%
424 \@fxissuelatedraftlayouts{#1}{#2}%
425 \@fxissuecommonlayouts{#1}{#2}}
426
```
#### 6.9.4 Standard version

\@fxpostconfigure This macro is used in \@@fxnote@early below, after processing user options (even when there is none), to postconfigure some aspects of the notes. Currently, this involves two things: setting the author to \fixmelogo if it still is fixme, and automatically tracking the current language if required (note that all other language options turn tracking off, meaning that one can override language tracking locally by providing a language explicitely). Since environments need the postconfiguration done sooner, they perform it themselves and rebind this macro to \relax.

```
427 \newcommand*\@fxpostconfigure{%
428 \ifthenelse{\equal{\cmdfx@note@author}{fixme}}{%
429 \@fxsetkeys{note}{author=\fixmelogo}}{}%
430 \iffx@lang@langtrack%
431 \@fxkeyifundefined{lang}{\languagename}{%
432 \@fxpkgwarning{unknown language '\languagename';\MessageBreak
433 falling back to \@fxdefaultlang}%
434 \@fxsetkeys{lang}{\@fxdefaultlang}}{%
435 \@fxsetkeys{lang}{\languagename}}
436 \fi}
437
```
\@fxendgroup This macro is used in \@@fxnote@late below to close the group opened at the user level. Since environments need the group opened for a longer time, they rebind it to \relax and close the group themselves later on.

438 \let\@fxendgroup\endgroup

 $\{$ 00fxnote@early  ${\langle type \rangle} {\{\langle note \rangle\}}$ 

Counters need to be updated regardless of the mode. \def\@@fxnote@early#1#2{% \@fxpostconfigure% \stepcounter{fixmecount}% \stepcounter{fx#1count}% \@@@fxnote@early{#1}{#2}} \@@fxnote@late \def\@@fxnote@late#1#2{% \@@@fxnote@late{#1}{#2}% \@fxendgroup}  $\Diamond$  (definate  $\{ \langle type \rangle\}$ {\labelefty}} This macro is used everywhere outside a starred context, because in that case, we do early and late work in a row. \def\@@fxnote#1#2{% \@@fxnote@early{#1}{#2}% \@@fxnote@late{#1}{#2}} \@fxnote  $\{\langle type \rangle\}$ [ $\langle options \rangle$ ] $\{\langle note \rangle\}$  \def\@fxnote#1[#2]#3{% \@fxsetkeys{mode,status,lang,log,note,face,layout}{#2}% \@@fxnote{#1}{#3}} 453 6.9.5 Starred version  $\text{Q@fynote} \{ \langle \text{true} \rangle \} \{ \langle \text{note} \rangle \} \{ \langle \text{text} \rangle \}$ 

> Post-configuration is done here because it's the code path confluent for all starred commands. Relaxing post-configuration afterwards is to prevent \@@fxnote@early from doing it again. Note that this is the only place where we actually do early and late work not in a row.

```
454 \long\def\@@fxsnote#1#2#3{%
455 \@fxpostconfigure\let\@fxpostconfigure\relax%
456 \@@fxnote@early{#1}{#2}\@fxtargetlayout{#1}{#3}\@@fxnote@late{#1}{#2}}
```
\@fxsnote  $\{\langle type \rangle\}$ [ $\langle options \rangle$ ] $\{\langle note \rangle\}$ }{ $\langle text \rangle\}$ 

```
Note the targetlayout family here.
```

```
457 \long\def\@fxsnote#1[#2]#3#4{%
```

```
458 \@fxsetkeys{mode,status,lang,log,note,face,layout,targetlayout}{#2}%
459 \@@fxsnote{#1}{#3}{#4}}
```

```
460
```
#### 6.9.6 User-level interface generation

```
\{\langle \text{atkor} \rangle\}This macro is used at the beginning of every user-level entry point (here for notes,
                    and also in the environments section), to preconfigure some aspects of the notes,
                    before possibly processing options. Currently, this only involves presetting the
                    note's author to the one specified in the call to \FXRegisterAuthor. This however
                    is not done for the built-in fixme author, because this one should honor a global
                    setting.
                   461 \newcommand*\@fxpreconfigure[1]{%
                   462 \ifthenelse{\equal{#1}{fixme}}{}{\@fxsetkeys{note}{author=#1}}}
\forallfxnewnotemacro {\langle \langle prefix \rangle}{\langle \langle type \rangle} {\langle \langle author \rangle}This macro defines the user-level interface:
                   463 \newcommand*\@fxnewnotemacro[3]{%
                   464 \expandafter\DeclareRobustCommand\csname #1#2\endcsname{%
                   465 \begingroup%
                   466 \@fxpreconfigure{#3}%
                   467 \@ifstar{%
                   468 \@ifnextchar[%]
```

```
470 \@ifnextchar[%]
```

```
471 {\@fxnote{#2}}{\@@fxnote{#2}}}}}
```
469 {\@fxsnote{#2}}{\@@fxsnote{#2}}}{%

## 6.10 FiXme environments

A FiXme environment's summary is laid out by the corresponding macro, but the inline layout is disabled. This is as easy as appending noinline to the end of the options list.

#### 6.10.1 Status-dependent implementation

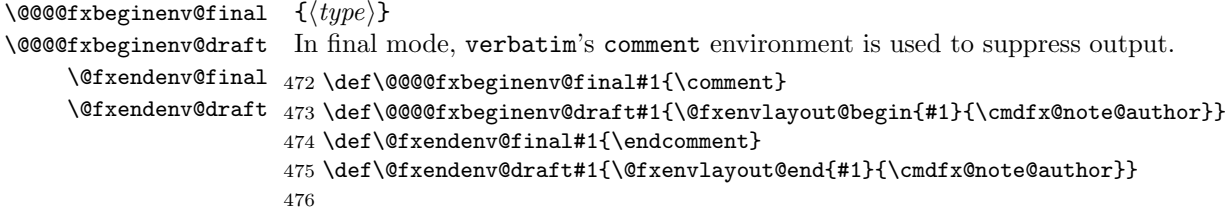

#### 6.10.2 Standard versions

\@@@fxbeginenv \@@fxbeginenv  $\{\langle type \rangle\}\{\langle summary \rangle\}$ 

Post-configuration is done here (it's the code path confluent for all non-starred environments). Relaxing post-configuration afterwards is to prevent \@@fxnote from doing it again.

```
477 \def\@@@fxbeginenv#1#2{%
478 \@fxpostconfigure\let\@fxpostconfigure\relax%
479 \@@fxnote{#1}{#2}%
480 \@@@@fxbeginenv{#1}}
481 \def\@@fxbeginenv#1#2{%
482 \@fxsetkeys{layout}{noinline}%
```

```
483 \@@@fxbeginenv{#1}{#2}}
```

```
\{\langle type \rangle\}[\langle options \rangle]{\langle summary \rangle\}484 \def\@fxbeginenv#1[#2]#3{%
               485 \@fxsetkeys{mode,status,lang,log,note,face,layout,envlayout}{#2,noinline}%
               486 \@@@fxbeginenv{#1}{#3}}
               487
```
## 6.10.3 Starred versions

```
\@@@fxbeginsenv
 \@@fxbeginsenv
                    \{\langle type \rangle\}\{\langle summary \rangle\}\{\langle text \rangle\}Post-configuration is done here (it's the code path confluent for all starred envi-
                    ronments). Relaxing post-configuration afterwards is to prevent \@@fxsnote from
                    doing it again.
                   488 \long\def\@@@fxbeginsenv#1#2#3{%
                   489 \@fxpostconfigure\let\@fxpostconfigure\relax%
                   490 \@@fxsnote{#1}{#2}{#3}%
                   491 \@@@@fxbeginenv{#1}}
                   492 \long\def\@@fxbeginsenv#1#2#3{%
                   493 \@fxsetkeys{layout}{noinline}%
                   494 \@@@fxbeginsenv{#1}{#2}{#3}}
   \forallfxbeginenv {\langle \langle type \rangle\}[\langle options \rangle]{\langle \langle summary \rangle\}[\langle text \rangle]}Note the targetlayout family here.
                   495 \long\def\@fxbeginsenv#1[#2]#3#4{%
                   496 \@fxsetkeys{mode,status,lang,log,note,face,layout,envlayout,targetlayout}{%
                   497 #2,noinline}%
                   498 \@@@fxbeginsenv{#1}{#3}{#4}}
                   499
```
## 6.10.4 User-level interface generation

 $\{\langle prefix\rangle\}$ { $\langle type\rangle$ }{ $\langle author\rangle\}$ 

This macro defines the user-level interface. The ending macros are identical. Also, the environments close their own group, so we prevent **\@@fxnote** from doing so by temporarily rebinding \@fxendgroup to \relax.

```
500 \newcommand*\@fxnewnoteenvs[3]{%
501 \expandafter\def\csname #1#2\endcsname{%
502 \begingroup%
503 \let\@fxendgroup\relax%
504 \@fxpreconfigure{#3}%
505 \@ifnextchar[%]
506 {\@fxbeginenv{#2}}{\@@fxbeginenv{#2}}}
507 \expandafter\def\csname end#1#2\endcsname{%
508 \@fxendenv{#2}%
509 \endgroup}%
510 \expandafter\long\expandafter\def\csname #1#2*\endcsname{%
511 \begingroup%
512 \let\@fxendgroup\relax%
513 \@fxpreconfigure{#3}%
514 \@ifnextchar[%]
515 {\@fxbeginsenv{#2}}{\@@fxbeginsenv{#2}}}
516 \expandafter\def\csname end#1#2*\endcsname{%
```
 \@fxendenv{#2}% \endgroup}} 

## 6.11 FiXme authors

```
\FXRegisterAuthor {\langle cmdprefix \rangle}{\langle envprefix \rangle}{\langle name \rangle}This macro creates the whole user-level interface for a particular author:
                  520 \newcommand*\FXRegisterAuthor[3]{%
                  521 \@ifundefined{#1note}{}{%
                  522 \@fxpkgerror{command prefix '#1' already in use}{%
                  523 You have called \string\FXRegisterAuthor\space with a command prefix
                  524 already in use.\MessageBreak
                  525 Please choose another one.}}%
                  526 \@ifundefined{#2note}{}{%
                  527 \@fxpkgerror{environment prefix '#2' already in use}{%
                  528 You have called \string\FXRegisterAuthor\space with an environment
                  529 prefix already in use.\MessageBreak
                  530 Please choose another one.}}%
                  531 \@fxnewnotemacro{#1}{note}{#3}%
                  532 \@fxnewnotemacro{#1}{warning}{#3}%
                  533 \@fxnewnotemacro{#1}{error}{#3}%
                  534 \@fxnewnotemacro{#1}{fatal}{#3}%
                  535 \@fxnewnoteenvs{#2}{note}{#3}%
                  536 \@fxnewnoteenvs{#2}{warning}{#3}%
                  537 \@fxnewnoteenvs{#2}{error}{#3}%
                  538 \@fxnewnoteenvs{#2}{fatal}{#3}}
                  539
        \fx...[*]
And we use it to create the FiXme default user:
       anfx...[*]
540 \FXRegisterAuthor{fx}{anfx}{fixme}
           \fixme [\langle options \rangle] {\langle note \rangle}Deprecate \fixme:
                  541 \DeclareRobustCommand\fixme{%
                  542 \@fxpkgwarning{\string\fixme\space is deprecated;\MessageBreak
                  543 please use \string\fxfatal\space instead}%
                  544 \fxfatal}
           afixme Deprecate the afixme environment:
                  545 \def\afixme{%
                  546 \@fxpkgwarning{The 'afixme' environment is deprecated;\MessageBreak
                  547 please use 'anfxfatal' instead}%
                  548 \anfxfatal}
                  549 \let\endafixme\endanfxfatal
                   6.12 Internationalization
```
#### \@fxlanguages This macro lists all the supported languages, including aliases:

```
550 \newcommand*\@fxlanguages{%
551 english,french,francais,spanish,italian,german,ngerman,danish,croatian}
552
```
## 6.12.1 Language definitions

#### 6.12.1.1 English

### english \fxenglish...[s]name 553 \newcommand\fxenglishnotename{Note} \englishlistfixmename \newcommand\fxenglishnotesname{Notes} \newcommand\fxenglishwarningname{Warning} \newcommand\fxenglishwarningsname{Warnings} \newcommand\fxenglisherrorname{Error} \newcommand\fxenglisherrorsname{Errors} \newcommand\fxenglishfatalname{Fatal} \newcommand\fxenglishfatalsname{Fatal errors} \newcommand\englishlistfixmename{List of Corrections}

## 6.12.1.2 French

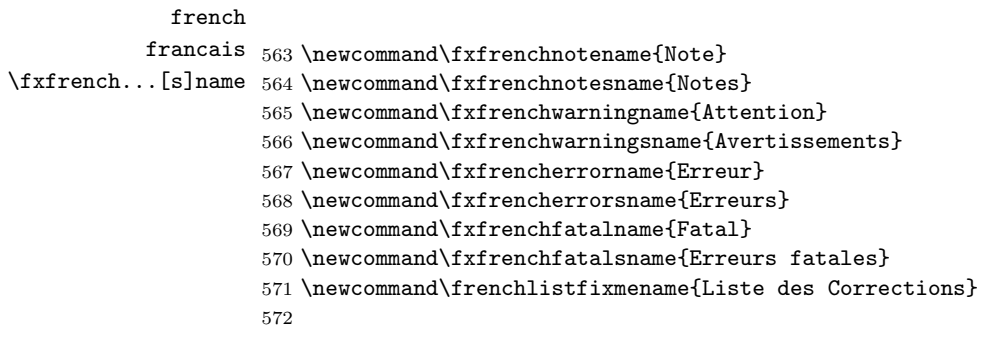

\frenchlistfixmename

## 6.12.1.3 Spanish

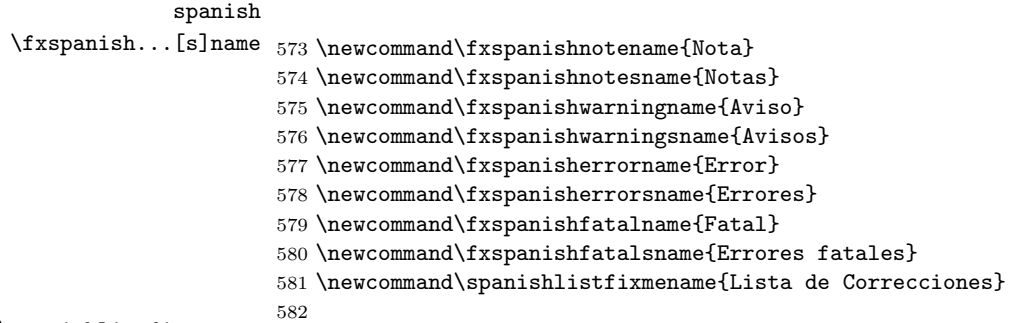

\spanishlistfixmename

## 6.12.1.4 Italian

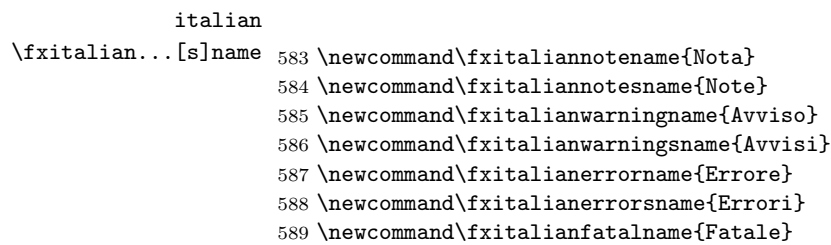

```
590 \newcommand\fxitalianfatalsname{Errori fatali}
591 \newcommand\italianlistfixmename{Corrigenda}
592
```
## 6.12.1.5 German

#### german

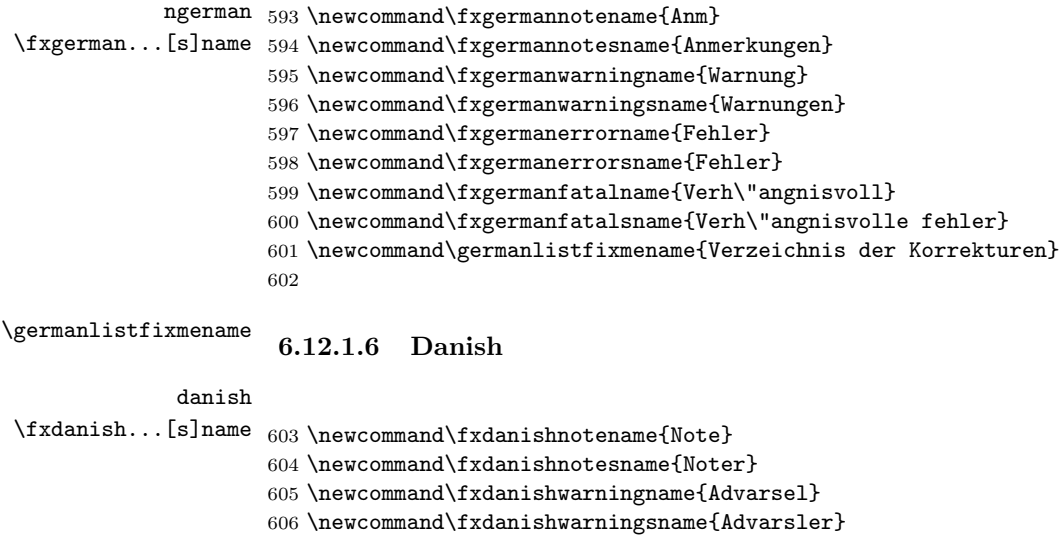

- \newcommand\fxdanisherrorname{Fejl}
- \newcommand\fxdanisherrorsname{Fejl}
- \newcommand\fxdanishfatalname{D\o delige}
- \newcommand\fxdanishfatalsname{Sk\ae bnesvangre fejl}
- \newcommand\danishlistfixmename{Rettelser}

\danishlistfixmename

## 6.12.1.7 Croatian

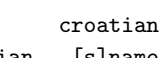

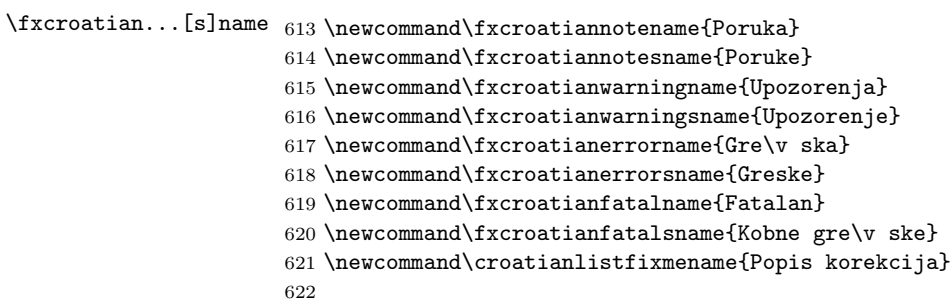

\croatianlistfixmename

## 6.12.2 Language tracking

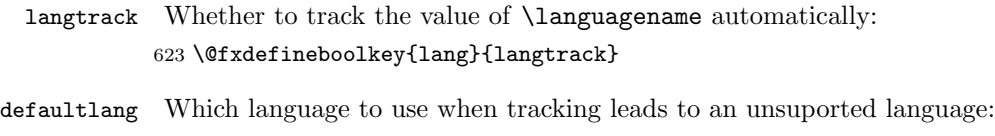

```
625 \expandafter\@fxexpr\expandafter{\@fxlanguages}{}
626
```
### 6.12.3 Language options

```
lang Store the current language in \@fxlang after having handled language aliases, and
         \@fxlang
disable language tracking:
                   627 \def\@fxexpr{\@fxdefinechoicekey{lang}{lang}[\@fxlang]}
                   628 \expandafter\@fxexpr\expandafter{\@fxlanguages}{%
                   629 \ifthenelse{\equal{#1}{francais}}{\def\@fxlang{french}}{%
                   630 \ifthenelse{\equal{#1}{ngerman}}{\def\@fxlang{german}}{}}%
                   631 \@fxsetkeys{lang}{langtrack=false}}
                   632
          english
Create individual language options:
           french
633 \@for\@fxlg:=\@fxlanguages\do{
         francais 634
          spanish 635
          italian 636
           german
637
          ngerman
           danish
croatian<br>@fxlistfixmename
                       \def\@fxexprone{\@fxdefinevoidkey{lang}}
                        \edef\@fxexprtwo{{\@fxlg}{\noexpand\@fxsetkeys{lang}{lang=\@fxlg}}}
                        \expandafter\@fxexprone\@fxexprtwo}
                   6.12.4 Language abstraction layer
                   Construct the "list of fixmes" title in a language dependent fashion:
                   638 \newcommand*\@fxlistfixmename{\@nameuse{\@fxlang listfixmename}}
      \fxnotename
     \fxnotesname
                  \{\langle type \rangle\}Construct the notes names in a language dependent fashion:
                   639 \newcommand*\fxnotename[1]{\@nameuse{fx\@fxlang#1name}}
                   640 \newcommand*\fxnotesname[1]{\@nameuse{fx\@fxlang#1sname}}
                   641
```
## 6.13 Document status processing

```
\@@@fxnote@early
Select draft or final versions of internal macros (some of them also depending on
 \@@@fxnote@late
the document class):
 \@@@@fxbeginenv
642 \@fxdefinevoidkey{status}{final}{%
      \@fxendenv
643 \let\@@@fxnote@early\@@@fxnote@early@final%
\@fxtargetlayout
   \listoffixmes
645 \let\@@@@fxbeginenv\@@@@fxbeginenv@final
           final
646 \let\@fxendenv\@fxendenv@final%
          draft 647status 648 \let\listoffixmes\lox@final}
                     \let\@@@fxnote@late\@@@fxnote@late@final%
                     \let\@fxtargetlayout\@fxtargetlayout@final%
                 649 \@fxdefinevoidkey{status}{draft}{%
                 650 \let\@@@fxnote@early\@@@fxnote@early@draft%
                 651 \let\@@@fxnote@late\@@@fxnote@late@draft%
                 652 \let\@@@@fxbeginenv\@@@@fxbeginenv@draft
                 653 \let\@fxendenv\@fxendenv@draft%
                 654 \let\@fxtargetlayout\@fxtargetlayout@draft%
                 655 \let\listoffixmes\lox@draft}
                 656 \@fxdefinechoicekey{status}{status}{final,draft}{\@fxsetkeys{status}{#1}}
                 657
```
### 6.14 Theme support

 $\FXProvidesThen \{$ 

658 \newcommand\*\FXProvidesTheme[1]{\ProvidesPackage{fxtheme#1}}

\fxusetheme  $\{\langle name \rangle\}$ 

659 \newcommand\*\fxusetheme[1]{\usepackage{fxtheme#1}}

theme

660 \@fxdefinekey{theme}{theme}{\fxusetheme{#1}}

## 6.15 Finale

## 6.15.1 Class-dependent settings

Currently, our class dependencies only matter in draft mode, so one could argue that it is not optimal to handle this here. However, it would be incorrect to do it in the draft option code because this option can be switched at any point in the document (remember that it is understood even by the annotation macros and environments) and the stuff below should only be executed once. Besides, \@ifclassloaded is an \@onlypreamble macro. . .

As documented, marginal notes are incompatible with the ACM SIG classes. Initially, I thought I would detect these classes and issue an error if marginal layout (or clue) is active. However, I changed my mind, because nothing prevents somebody to write a new class on top of these ones and authorize \marginpar back again. Normally these classes issue an error if **\marginpar** is used. However, the 2.3 / June 2007 versions are buggy and the error actually triggers a stack overflow in  $\text{LFT}_X$ ... (patch submitted). Oh boy, these classes are a mess.

\@lox@prtc  $\setminus$ @lox@psttc  $_{661}$   $\setminus$ @ifclassloaded{article}{%  $\Omega$ olox@draft  $662$ \let\@lox@prtc\@lox@prtc@article% \let\@lox@psttc\@lox@psttc@article}{% \@ifclassloaded{report}{% \let\@lox@prtc\@lox@prtc@report% \let\@lox@psttc\@lox@psttc@report}{% \@ifclassloaded{book}{% \let\@lox@prtc\@lox@prtc@book% \let\@lox@psttc\@lox@psttc@book}{% \@ifclassloaded{scrartcl}{% \let\@lox@prtc\@lox@prtc@scrartcl% \let\@lox@psttc\@lox@psttc@scrartcl}{% \@ifclassloaded{scrreprt}{% \let\@lox@prtc\@lox@prtc@scrreprt% \let\@lox@psttc\@lox@psttc@scrreprt}{% \@ifclassloaded{scrbook}{% \let\@lox@prtc\@lox@prtc@scrbook% \let\@lox@psttc\@lox@psttc@scrbook}{% \@ifclassloaded{amsbook}{% \let\lox@draft\lox@draft@ams}{% \@ifclassloaded{amsart}{% \let\lox@draft\lox@draft@ams}{% %% Use the article layout by default.

```
684 \let\@lox@prtc\@lox@prtc@article%
685 \let\@lox@psttc\@lox@psttc@article}}}}}}}}
686
```
## 6.15.2 Options Processing

First, we execute some options to initialize FiXme to something sensible, and then we process the user ones. Note the abscence of the theme family here.

```
687 \ExecuteOptionsX[fx]<%
688 mode,status,lang,log,note,face,layout,envlayout,targetlayout>{%
689 mode=singleuser,%
690 status=final,%
691 lang=english,%
692 langtrack=false,%
693 defaultlang=english,%
694 nosilent,%
695 author=fixme,%
696 target=thepage,%
697 layout=margin,%
698 innerlayout={layout=inline},%
699 envlayout=plain,%
700 targetlayout=plain,%
701 inlineface=\bfseries,%
702 marginface=\footnotesize,%
703 envface=\bfseries,%
704 targetface=\itshape}
705 \ProcessOptionsX*[fx]<%
706 mode,status,lang,log,note,face,layout,envlayout,targetlayout>
707
```
## 6.15.3 The \fxsetup macro

#### $\text{K}\$  { $\text{*options*}$ }

The inevitable setup macro, extremely impressive yet as trivial as can be with the xkeyval package...  $\frac{1}{x}$  is the only place where the theme family is processed.

```
708 \newcommand*\fxsetup[1]{%
709 \@fxsetkeys{%
710 mode,status,lang,log,note,face,layout,envlayout,targetlayout,theme}{%
711 #1}}
712
```
#### 6.15.4 FiXme summary

Finally, output a summary giving the number of fixme notes at the end of the compilation:

```
713 \AtEndDocument{%
714 \iffx@log@silent\else
715 \GenericWarning{%
716 (FiXme)\@spaces\@spaces}{%
717 FiXme Summary: Number of notes: \thefxnotecount,\MessageBreak%
718 Number of warnings: \thefxwarningcount,\MessageBreak%
719 Number of errors: \thefxerrorcount,\MessageBreak%
```

```
720 Number of fatal errors: \thefxfatalcount,\MessageBreak%
721 Total: \thefixmecount\@gobble}%
722 \fi}
723 \langle /fixme \rangle
```
## A External Layouts

## A.1 Environment layouts

#### A.1.1 The color layout

```
color
                            724 (*fxenvlayoutcolor)
                            725 \NeedsTeXFormat{LaTeX2e}
                            726 \FXProvidesEnvLayout{color}
                            727
                            728 \RequirePackage{color}
                            729
               \forall (author)}
                             Add a colon after the author tag, unless empty.
                            730 \providecommand*\@fxdocolon[1]{%
                            731 \ifthenelse{\equal{#1}{}}{\def\@fxcolon{}}{\def\@fxcolon{: }}}
                            732
                    fxnote
Environments use the same colors as the notes themselves because their contents
                 fxwarning
really is a longer note.
                   fxerror
733 \definecolor{fxnote}{rgb}{0.0000,0.6000,0.0000}
                   fxfatal
734 \definecolor{fxwarning}{rgb}{1.0000,0.5490,0.0000}
                            735 \definecolor{fxerror}{rgb}{1.0000,0.2706,0.0000}
                            736 \definecolor{fxfatal}{rgb}{1.0000,0.0000,0.0000}
                            737
                            738 \fxsetface{env}{}
                            739
   \text{KENvLayoutColorBegin} \quad {\langle type \rangle}{\lbrace \langle author \rangle \rbrace}\FXEnvLayoutColorEnd
740 \newcommand*\FXEnvLayoutColorBegin[2]{%
                            741 \@fxdocolon{#2}%
                            742 \@fxuseface{env}\color{fx#1}\ignorespaces#2\@fxcolon\ignorespaces}
                            743 \newcommand*\FXEnvLayoutColorEnd[2]{}
\@fxenvlayout@color@begin
  \@fxenvlayout@color@end 744 \FXRegisterEnvLayout{color}{\FXEnvLayoutColorBegin}{\FXEnvLayoutColorEnd}
                            745 (/fxenvlayoutcolor)
                             A.1.2 The colorsig layout
                  colorsig
                            746 (*fxenvlayoutcolorsig)
                            747 \NeedsTeXFormat{LaTeX2e}
                            748 \FXProvidesEnvLayout{colorsig}
```
749

```
750 \RequirePackage{color}
                                751
                     signature
                                752 \@fxnewface[\itshape]{signature}
                     \text{Qfxdosig } {\langle \text{author} \rangle}\@fxsignature Use a signature of the form "– sig", unless author is empty.
                                753 \providecommand*\@fxdosig[1]{%
                                754 \ifthenelse{\equal{#1}{}}{\def\@fxsignature{}}{%
                                755 \def\@fxsignature{ -- {\@fxuseface{signature}#1}}}}
                                756
                        fxnote
Environments use the same colors as the notes themselves because their contents
                     fxwarning
really is a longer note.
                       fxerror
757 \definecolor{fxnote}{rgb}{0.0000,0.6000,0.0000}
                       fxfatal
758 \definecolor{fxwarning}{rgb}{1.0000,0.5490,0.0000}
                                759 \definecolor{fxerror}{rgb}{1.0000,0.2706,0.0000}
                                760 \definecolor{fxfatal}{rgb}{1.0000,0.0000,0.0000}
                                761
                                762 \fxsetface{env}{}
                                763
   \texttt{\char'13} \FXEnvLayoutColorSigBegin \texttt{_{\{type\}}}{\qquadmathcal{S}}\FXEnvLayoutColorSigEnd
764 \newcommand*\FXEnvLayoutColorSigBegin[2]{\@fxuseface{env}\color{fx#1}}
                                765 \newcommand*\FXEnvLayoutColorSigEnd[2]{\@fxdosig{#2}\@fxsignature}
\@fxenvlayout@colorsig@begin
```

```
\@fxenvlayout@colorsig@end 766 \FXRegisterEnvLayout{colorsig}{%
                            767 \FXEnvLayoutColorSigBegin}{\FXEnvLayoutColorSigEnd}
                            768 (/fxenvlayoutcolorsig)
```
## A.2 Target Layouts

Since target layouts don't include author information, they're orthogonal to (and hence usable in) prefix/signature display.

### A.2.1 The changebar layout

```
changebar
```

```
769 (*fxtargetlayoutchangebar)
770 \NeedsTeXFormat{LaTeX2e}
771 \FXProvidesTargetLayout{changebar}
772
773 \RequirePackage{changebar}
774 \setlength{\changebarsep}{5pt}
775
776 \fxsetface{target}{}
```
 $\{KTargetLayoutChangeBar \{ \target\}$ 

777 \newcommand\FXTargetLayoutChangeBar[2]{\cbstart\@fxuseface{target}#2\cbend}

```
FiXme v4.0 (2009/09/21)
```
#### \@fxtargetlayout@changebar

```
778 \FXRegisterTargetLayout{changebar}{\FXTargetLayoutChangeBar}
779 (/fxtargetlayoutchangebar)
```
### A.2.2 The color layout

#### color

```
780 (*fxtargetlayoutcolor)
781 \NeedsTeXFormat{LaTeX2e}
782 \FXProvidesTargetLayout{color}
783
784 \RequirePackage{color}
785 \definecolor{fxnote}{rgb}{0.0000,0.6000,0.0000}
786 \definecolor{fxwarning}{rgb}{1.0000,0.5490,0.0000}
787 \definecolor{fxerror}{rgb}{1.0000,0.2706,0.0000}
788 \definecolor{fxfatal}{rgb}{1.0000,0.0000,0.0000}
789
```
#### fxtarget

```
790 \definecolor{fxtarget}{rgb}{0.3725,0.6196,0.6275}
791
792 \fxsetface{target}{}
793
```
#### $\{KTargetLayoutColor \{(target)\}\$

\newcommand\FXTargetLayoutColor[2]{\@fxuseface{target}\color{fxtarget}#2}

#### \@fxtargetlayout@color

```
795 \FXRegisterTargetLayout{color}{\FXTargetLayoutColor}
796 \langle/fxtargetlayoutcolor\rangle
```
## A.2.3 The colorcb layout

## colorcb

```
797 \langle*fxtargetlayoutcolorcb)
798 \NeedsTeXFormat{LaTeX2e}
799 \FXProvidesTargetLayout{colorcb}
800
801 \RequirePackage{color}
802
803 \RequirePackage[color]{changebar}
804 \setlength{\changebarsep}{5pt}
805
806 \fxsetface{target}{}
```
 $\Y$ XTargetLayoutColorCB  $\{\langle target \rangle\}$ 

```
807 \newcommand\FXTargetLayoutColorCB[2]{%
808 \cbstart\cbcolor{fx#1}\@fxuseface{target}#2\cbend}
```
#### \@fxtargetlayout@colorcb

 \FXRegisterTargetLayout{colorcb}{\FXTargetLayoutColorCB} 810  $\langle$ /fxtargetlayoutcolorcb $\rangle$ 

## B Themes

B.1 The signature theme

```
signature
```

```
811 (*fxthemesignature)
812 \NeedsTeXFormat{LaTeX2e}
813 \FXProvidesTheme{signature}
814
\@fxdosig and \@fxsignature are provided by the signature environment lay-
out.
815 \fxuseenvlayout{signature}
816
817 \renewcommand*\FXLayoutFootnote[3]{%
818 \@fxdosig{#3}%
819 \footnote{\fxnotename{#1}: #2\@fxsignature}}
820 \renewcommand*\FXLayoutMargin[3]{%
821 \@fxdosig{#3}%
822 \marginpar[%
823 \raggedleft\@fxuseface{margin}\fxnotename{#1}: #2\@fxsignature]{%
824 \raggedright\@fxuseface{margin}\fxnotename{#1}: #2\@fxsignature}}
825 \renewcommand*\FXLayoutMarginClue[3]{%
826 \@fxdosig{#3}%
827 \marginpar[\raggedleft\@fxuseface{margin}\fxnotename{#1}!\@fxsignature]{%
828 \raggedright\@fxuseface{margin}\fxnotename{#1}!\@fxsignature}}
829 \renewcommand*\FXLayoutInline[3]{%
830 \@fxdosig{#3}%
831 {\@fxuseface{inline}\fxnotename{#1}: #2\@fxsignature}}
832 \renewcommand*\FXLayoutIndex[3]{%
833 \@fxdosig{#3}%
834 \iffx@mode@multiuser%
835 \index{***@\fixmeindexname:%
836 !\@nameuse{@fx#1key}@\fxnotesname{#1}:%
837 !\@nameuse{thefx#1count}: #2\@fxsignature}%
838 \index{***#3@\fixmeindexname{} (#3):%
839 !\@nameuse{@fx#1key}@\fxnotesname{#1}:%
840 !\@nameuse{thefx#1count}: #2}%
841 \else%
842 \index{***@\fixmeindexname:%
843 !\@nameuse{@fx#1key}@\fxnotesname{#1}:%
844 !\@nameuse{thefx#1count}: #2}%
845 \fi}
846 \renewcommand*\FXLayoutContentsLine[3]{%
847 \iffx@mode@multiuser%
848 \@fxdosig{#3}%
849 \fxaddcontentsline{\fxnotename{#1}: #2\@fxsignature}%
850 \else%
851 \fxaddcontentsline{\fxnotename{#1}: #2}%
852 \fi}
853 (/fxthemesignature)
```
## B.2 The color theme

```
color
```

```
854 (*fxthemecolor)
855 \NeedsTeXFormat{LaTeX2e}
856 \FXProvidesTheme{color}
857
858 \RequirePackage{color}
859
860 \FXRequireEnvLayout{color}
861 \FXRequireTargetLayout{color}
862
863 \fxsetface{inline}{}
864
865 \renewcommand*\FXLayoutFootnote[3]{%
866 \@fxdocolon{#3}%
867 \footnote{\color{fx#1}\ignorespaces#3\@fxcolon #2}}
868 \renewcommand*\FXLayoutMargin[3]{%
869 \@fxdocolon{#3}%
870 \marginpar[%
871 \raggedleft\@fxuseface{margin}\color{fx#1}\ignorespaces#3\@fxcolon#2]{%
872 \raggedright\@fxuseface{margin}\color{fx#1}\ignorespaces#3\@fxcolon#2}}
873 \renewcommand*\FXLayoutMarginClue[3]{%
874 \quad \texttt{\label{max}color} $$875 \raggedright\@fxuseface{margin}\color{fx#1}\ignorespaces#3!}}
876 \renewcommand*\FXLayoutInline[3]{%
877 \@fxdocolon{#3}%
878 {\@fxuseface{inline}\color{fx#1}\ignorespaces#3\@fxcolon#2}}
879 \renewcommand*\FXLayoutIndex[3]{%
880 \iffx@mode@multiuser%
881 \index{***@\fixmeindexname:%
882 !\@nameuse{@fx#1key}@\fxnotesname{#1}:%
883 !{\color{fx#1}\@nameuse{thefx#1count}: #3: #2}}%
884 \index{***#3@\fixmeindexname{} (#3):%
885 !\@nameuse{@fx#1key}@\fxnotesname{#1}:%
886 !{\color{fx#1}\@nameuse{thefx#1count}: #2}}%
887 \else%
888 \index{***@\fixmeindexname:%
889 !\@nameuse{@fx#1key}@\fxnotesname{#1}:%
890 !{\color{fx#1}\@nameuse{thefx#1count}: #2}}%
891 \fi}
892
893 \renewcommand*\FXLayoutContentsLine[3]{%
894 \@fxdocolon{#3}%
895 \iffx@mode@multiuser%
896 \fxaddcontentsline{\color{fx#1}\ignorespaces#3\@fxcolon#2}%
897 \else%
898 \fxaddcontentsline{\color{fx#1}#2}%
899 \fi}
900 \langle/fxthemecolor\rangle
```
## B.3 The colorsig theme

```
colorsig The colorsig environment layout provides \@fxdosig, so there is no need to
         provide it here.
        901 (*fxthemecolorsig)
        902 \NeedsTeXFormat{LaTeX2e}
        903 \FXProvidesTheme{colorsig}
        904
        905 \RequirePackage{color}
        906
        907 \FXRequireEnvLayout{colorsig}
        908 \FXRequireTargetLayout{color}
        909
        910 \fxsetface{inline}{}
        911
        912 \renewcommand*\FXLayoutFootnote[3]{%
        913 \@fxdosig{#3}%
        914 \footnote{\color{fx#1}#2\@fxsignature}}
        915 \renewcommand*\FXLayoutMargin[3]{%
        916 \@fxdosig{#3}%
        917 \marginpar[%
        918 \raggedleft\@fxuseface{margin}\color{fx#1}#2\@fxsignature]{%
        919 \raggedright\@fxuseface{margin}\color{fx#1}#2\@fxsignature}}
        920 \renewcommand*\FXLayoutMarginClue[3]{%
        921 \@fxdosig{#3}%
        922 \marginpar[\raggedleft\@fxuseface{margin}\color{fx#1}!\@fxsignature]{%
        923 \raggedright\@fxuseface{margin}\color{fx#1}!\@fxsignature}}
        924 \renewcommand*\FXLayoutInline[3]{%
        925 \@fxdosig{#3}%
        926 {\@fxuseface{inline}\color{fx#1}#2\@fxsignature}}
        927 \renewcommand*\FXLayoutIndex[3]{%
        928 \@fxdosig{#3}%
        929 \iffx@mode@multiuser%
        930 \index{***@\fixmeindexname:%
        931 !\@nameuse{@fx#1key}@\fxnotesname{#1}:%
        932 !{\color{fx#1}\@nameuse{thefx#1count}: #2\@fxsignature}}%
        933 \index{***#3@\fixmeindexname{} (#3):%
        934 !\@nameuse{@fx#1key}@\fxnotesname{#1}:%
        935 !{\color{fx#1}\@nameuse{thefx#1count}: #2}}%
        936 \else%
        937 \index{***@\fixmeindexname:%
        938 !\@nameuse{@fx#1key}@\fxnotesname{#1}:%
        939 !{\color{fx#1}\@nameuse{thefx#1count}: #2}}%
        940 \fi}
        941 \renewcommand*\FXLayoutContentsLine[3]{%
        942 \iffx@mode@multiuser%
        943 \@fxdosig{#3}%
        944 \fxaddcontentsline{\color{fx#1}#2\@fxsignature}%
        945 \else%
        946 \fxaddcontentsline{\color{fx#1}#2}%
        947 \fi}
        948 (/fxthemecolorsig)
```
## Index

Numbers written in italic refer to the page where the corresponding entry is described; numbers underlined refer to the code line of the definition; numbers in roman refer to the code lines where the entry is used.

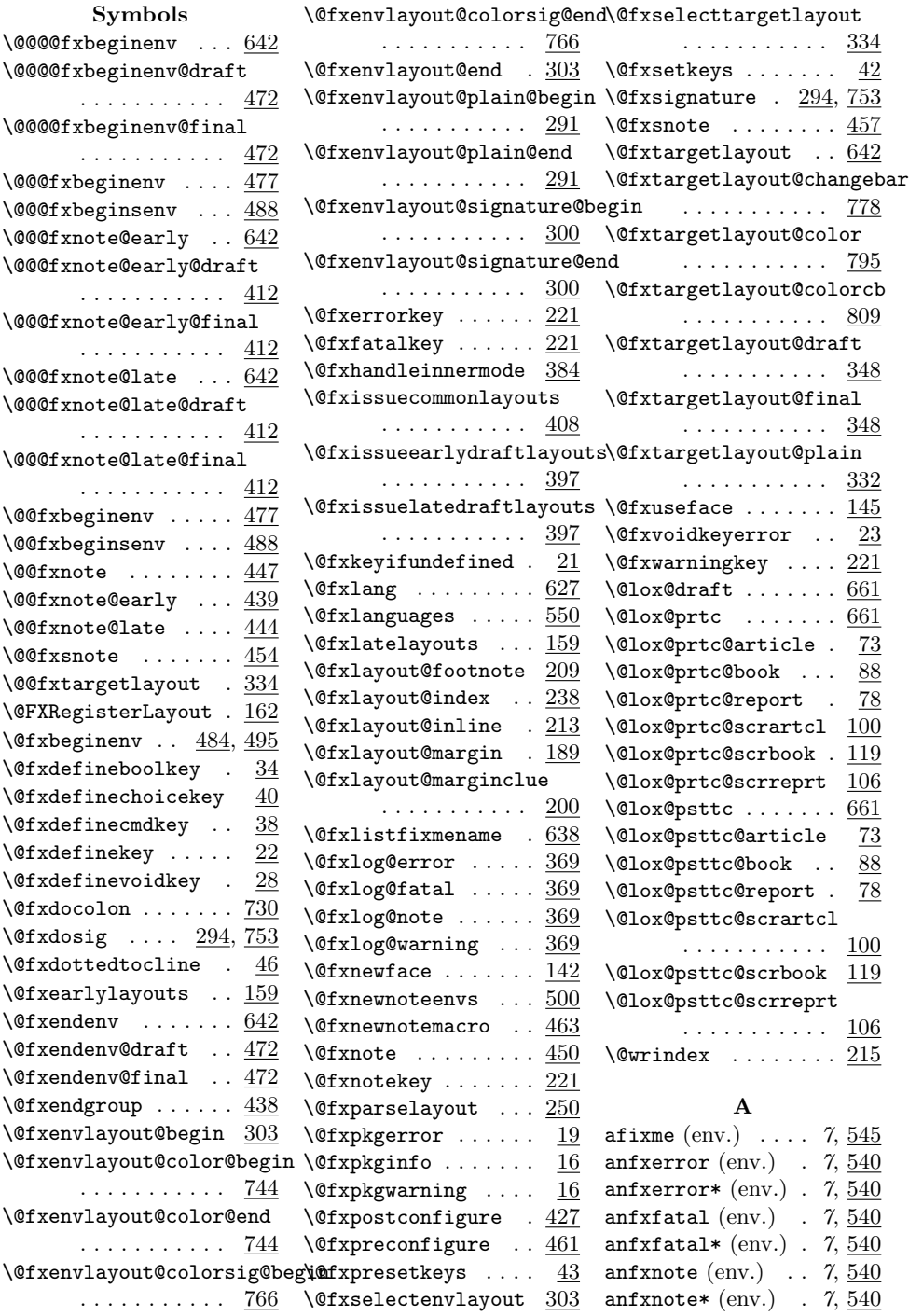

anfxwarning (env.)  $7,540$ anfxwarning\* (env.)  $7,540$ author (opt.)  $\ldots$  18, 382  $\mathbf C$ changebar (target lt.) . . . . . . . . 15, 769 color (env. lt.)  $. 13, 724$ color (target lt.)  $15, 780$ color (theme)  $\therefore$  20, 854 colorcb (target lt.) 15, 797 colors: fxerror . . . . . . .  $\ldots$  13, 15, <u>733</u>, 757 fxfatal . . . . . . .  $\ldots$  13, 15, <u>733</u>, 757 fxnote 13, 15, 733, 757 fxtarget  $\ldots$  15, 790 fxwarning . . . . . .  $\ldots$  13, 15, <u>733</u>, 757 colorsig (env. lt.)  $13, 746$ colorsig (theme)  $20, 901$ counters: fixmecount ..... 376 fxerrorcount ... 376 fxfatalcount . . . 376 fxnotecount . . . . 376 fxwarningcount . 376 croatian (lang.)  $\ldots$  . 613 croatian (opt.)  $.16, 633$ \croatianlistfixmename  $\ldots \ldots \ldots 23, 613$ D danish  $(\text{lang.}) \quad \ldots \quad 603$ danish (opt.)  $\ldots$  16, 633 \danishlistfixmename  $\ldots \ldots 23,603$ defaultlang (opt.)  $17,624$ draft (opt.)  $\ldots$  . . . . 7, 642 E

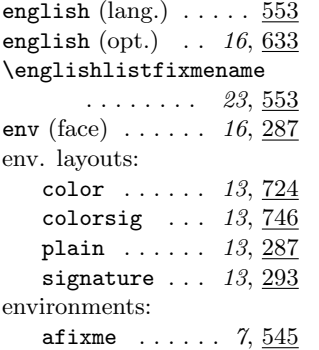

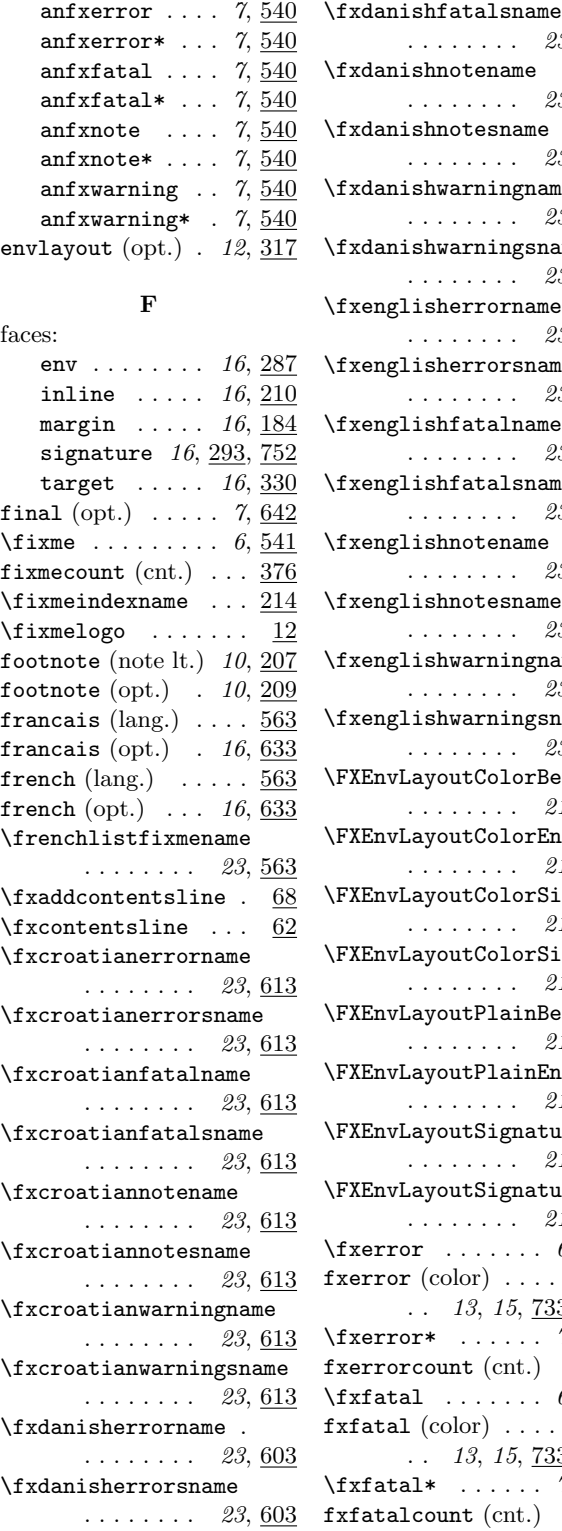

\fxdanishfatalname . . . . . . . . . 23, 603  $\ldots \ldots 23, 563$ 

 $\ldots \ldots \ldots 23, 603$ \fxdanishnotename . . . . . . . . . 23, 603 \fxdanishnotesname . . . . . . . . . 23, 603 \fxdanishwarningname . . . . . . . . 23, 603 \fxdanishwarningsname  $\ldots \ldots \ldots$  23, 603 \fxenglisherrorname . . . . . . . . 23, <u>553</u> \fxenglisherrorsname  $\ldots \ldots 23, 553$ \fxenglishfatalname  $\ldots \ldots$  23, 553 \fxenglishfatalsname  $\ldots \ldots$  23,  $\underline{553}$ \fxenglishnotename .  $\ldots \ldots$  23,  $\underline{553}$ \fxenglishnotesname . . . . . . . . 23, 553 \fxenglishwarningname  $\ldots \ldots 23, 553$ \fxenglishwarningsname  $\ldots \ldots 23, 553$ \FXEnvLayoutColorBegin  $\ldots \ldots \ldots 21, 740$ \FXEnvLayoutColorEnd  $\ldots \ldots 21, 740$ \FXEnvLayoutColorSigBegin . . . . . . . . 21,  $764$ \FXEnvLayoutColorSigEnd . . . . . . . . 21, 764 \FXEnvLayoutPlainBegin  $\ldots \ldots 21, 288$ \FXEnvLayoutPlainEnd . . . . . . . . 21, 288 \FXEnvLayoutSignatureBegin  $\ldots \ldots 21, 297$ \FXEnvLayoutSignatureEnd . . . . . . . . 21, 297  $\text{txerror}$  . . . . . . . 6, 540 fxerror (color) . . . . .  $\ldots$  13, 15, 733, 757 \fxerror\* . . . . . . 7, 540 fxerrorcount (cnt.)  $.376$  $\text{|\texttt{standard}|}$  ...... 6, 540 fxfatal (color)  $\dots$ .  $\ldots$  13, 15, <u>733</u>, 757  $\text{trital*}$  ...... 7, 540 fxfatalcount (cnt.)  $.376$ \fxfrencherrorname .

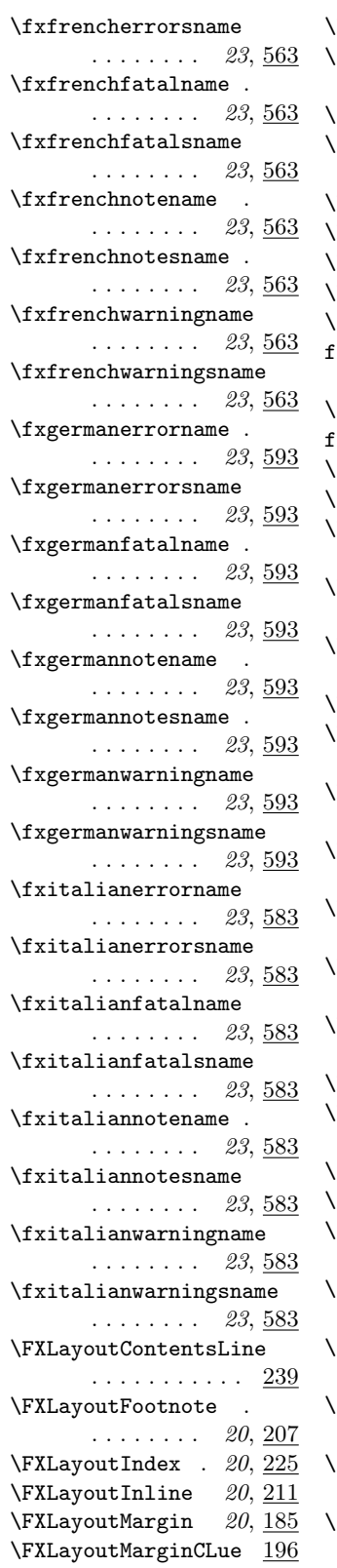

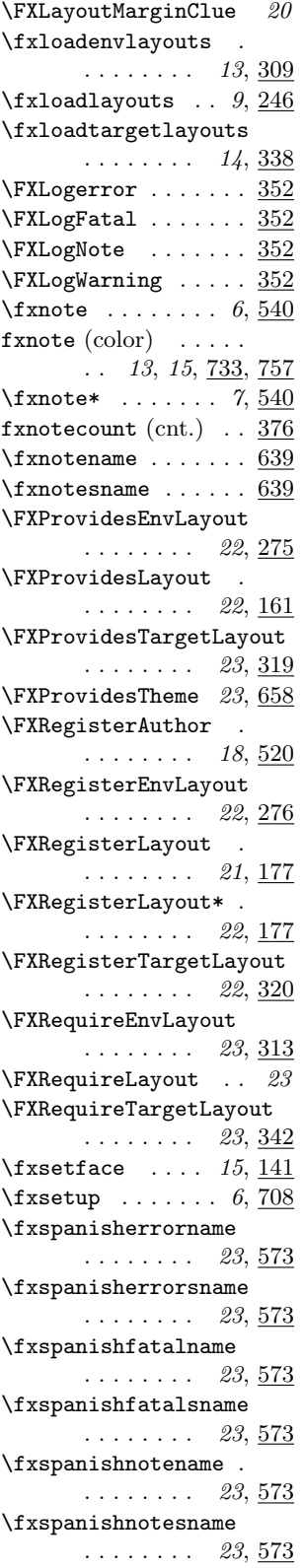

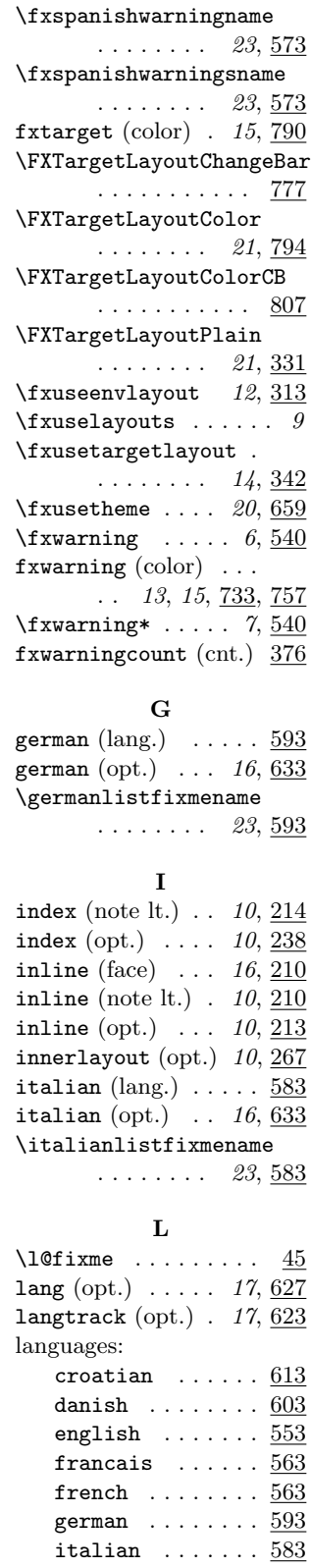

ngerman  $\quad \ldots \ldots \quad \, \underline{593}$ 

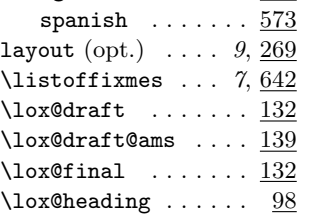

options:

 $l$ ang

 $mode$ 

#### M

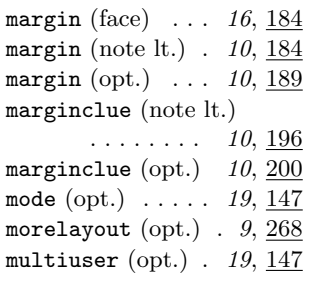

# $\mathbf{N}$

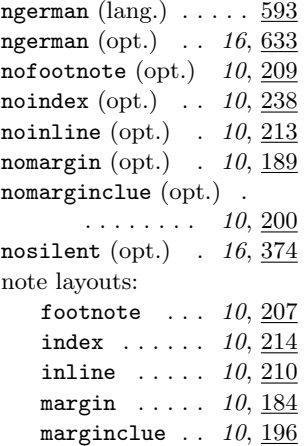

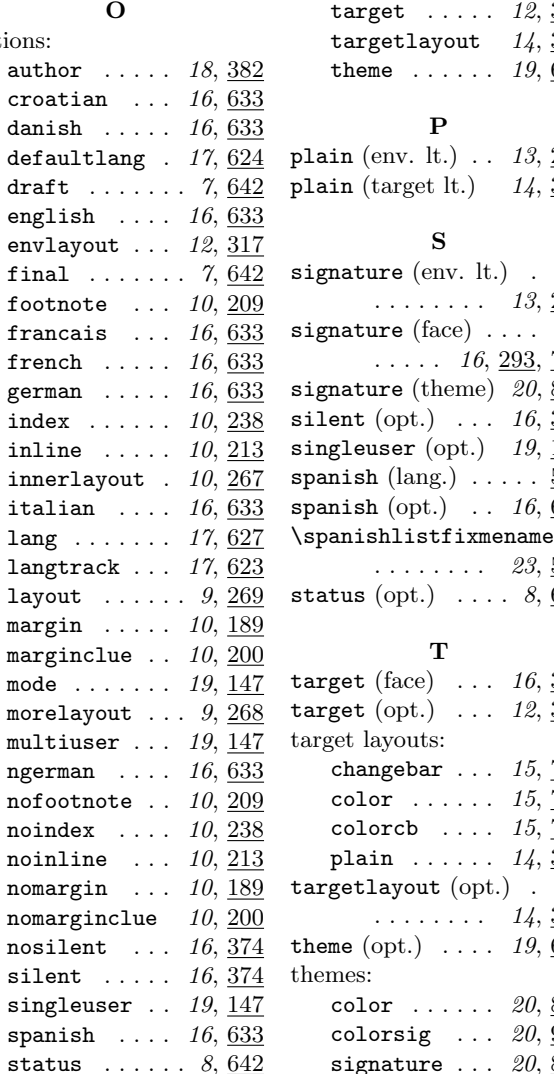

<u>383</u>  $346$ 660

 $287$  $\overline{330}$ 

 $293$ 

 $573$  $642$ 

 $330$  $\underline{383}$ 

T69 780 colorcb . . . . 15, 797  $\overline{330}$ 

 $\underline{346}$ 660

 $\underline{854}$  $901$  $811$ 

Copyright © 1998–2002, 2004–2007, 2009 Didier Verna.